# فصل اول ـ آشنایی با اتوماسیون

## 1-1- مقدمه

با گسترش روزافزون ارتباطات و پیدایش شکلهای مختلف جریانات ارتباطی، شبکههای ارتباطی در تمـامی امـور زنـدگی افـراد سايه افكنده است وتجارت هم كه در اقصى نقاط جهان به شيوههاي مختلف (توليد كالا يا خدمات) ديده مـى شـوداز ايـن قـضيه مستثنی نیست. با پیشرفته و پیچیدهتر شدن ارتباطات تجاری، سـازمانها بـرای از دسـت نـدادن یکـی از منـابع ورودی (اطلاعـات) لاجرم دست به ایجاد سیستمهایی در درون خود زدند تا بتوانند از اطلاعـات موجـود در اطـراف خـود اسـتفاده بهینـه كننـد و بـا پردازش مناسب این اطلاعات را به مشتریان و در جهت جلب رضایت آنان، عرضه کنند. در واقع محیط پررقابت کسب و کـار و دگرگونیهای این محیط در دهه ۱۹۹۰ (جهانی شدن اقتصاد و تبدیل اقتصادها و جوامع صنعتی به اقتصاد خدماتی برپایـه دانـش و اطلاعات) لزوم توجه به سیستمهای اطلاعاتی را دو چندان کرد. بههمین جهت، بحث سیستمهای اتوماسیون کـه نـوعی از انـواع سیستمهای اطلاعاتی است روزبهروز اهمیت بیشتری می یابد، چنانکه امروز سـازمانهایی مـی تواننـد در اغلـب اوقـات خـود را در بالاترین میزان آمادگی برای مقابله با تغییرات محیطی و داخلبی بیننـد کـه از درجـه بـالایی از اتوماسـیون سـود بـرده باشـند. امـا سیستمهای اتوماسیون اداری چیستند؟ چه مزایا و معایبی دارند؟ نیاز واقعی به تکامل و ایجاد آنها چه بوده است؟ انواع کاربردهـا و یا زیرسیستمهای آن چیست؟ چه تفاوتی با سایر سیستمهای اطلاعاتی دارد؟ و...

# ۱-۲- اهمیت اطلاعات و سیستمهای اطلاعاتی

اطلاعات یکی از منابع باارزش واصلی مدیران یک سازمان است. همانطور که منـابع انـسانی، مـواد اولیـه و منـابع مـالی در رونـد تولید دارای نقش و ارزش خاصی هستند لکن در عصر اطلاعات و ارتباطات، اطلاعـات دارای ارزش ویـژهای هـستند. از طرفـی اطلاعات کلید جامعه مردمی است و انتشار واستفاده از آن یک شاخص اجتماعی بهشمار می رود. رشـد ایـن شـاخص بـه معنـای ارتقای ملی خواهد بود. اطلاعات بهطور محسوسی بر بینش و رفتار ما اثر می گذارد.

فناوری و ابزارهای الکترونیک و رایانهای نیز در دهه گذشته یدیده انفجار اطلاعات را موجب شدند و بهطور حتم تأثیر مهمی را بر جهت گیری جوامع و اطلاعات مورد نیاز آنها خواهند گذاشت. امروزه نه تنها مدیران ارشد ومدیران اجرایی، بلکه تمـام اقـشار اجتماع چون محققان و دانشوران و تجار ناگز پر از استفاده اطلاعات هستند. کاربران نظام اطلاعات، اطلاعات را چون یک منبع

ارزشمند، هم سنگ سرمایه و نیروی کار به کار مـیبرنـد. از آنجـا کـه اطلاعـات مهـم و ارزشـمند هـستند و اساسـی بـرای کـل فعالیتهای سازمان محسوب میشوند، لذا بایستی سیستمهایی را برپا کرد تـا بتواننـد اطلاعـات را تولیـد و آنهـا را مـدیریت کننـد. هدف نهایی چنین سیستمهایی کسب اطمینان از صحت، اعتبار و روایی اطلاعات در دسترس در زمان مورد نیاز و به شکل قابـل استفاده است. امروزه سیستمهای اطلاعاتی نقش اساسی در همه زمینههای فعالیت یک شرکت ایفا می کنند. توجـه بـه شـرکتهای موفق نشان میدهد که همگی آنها به سیستمهای اطلاعاتی جهت فعالیت روزانهشان مجهزند. چـالش حقیقـی کـه شـرکتها بـا آن روبرو هستند، صرفاً به کارگیری سیستمهای اطلاعاتی متکی به رایانه نیست، بلکه هـدف اساسـی اسـتفاده اثـربخش سیـستمهـای اطلاعاتی در مدیریت است. سیستمهای اطلاعاتی که بهعنوان منبعی ارزشمند محسوب میشوند، توانـایی مـدیران و کارکنـان را افزایش داده و امکان تحقق اثربخش اهداف سازمان را با بهرهوری بالا موجب می گردند.

## ۱۔۳۔ انواع سیستمهای اطلاعاتی

در نخستین سالهای اختراع رایانه متخصصان توجه چندانی به نیازهای اطلاعاتی مدیران نداشته و از رایانهها فقط جهت پـردازش دادهها در امور حسابداری استفاده میشد. در طول این دوره که تا اواسط دهـه ۶۰ بـه طـول انجامیـد بیـشترین تاکیـد بـر قـدرت محاسباتی و پردازش رایانه بود. در حال حاضر به این نوع کاربرد رایانه پردازش دادهها، گفته میشود و بایـد توجـه داشـت کـه سیستمهای پر دازش داده مقداری اطلاعات نیز تولید می کنند.

در اوائل دهه ۱۹۶۰ و پس از اختراع انواع رایانههای جدید که با هزینه کمتر اطلاعات بیشتری را پـردازش مـی کردنـد روشـهای جدیدتری برای معرفی تجهیزات جدید ترویج داده شده؛ یعنی سیستمهای اطلاعاتی مدیریت. پس|ز گذشت یک دهه و به دلیل بهوجود آمدن نیازهای اطلاعاتی جدید، سیستم اطلاعاتی جدید بهنام سیستم پشتیبانی تصمیم گیری یا SYSTEM SUPPORT DECISION (DSS) بهوجود آمد. پس از تکمیل سیستم پـشتیبانی تـصمیمگیـری بـا توجـه بـه پیـشرفتهای حاصله در تجهیزات رایانهای، موضوع افزایش بهرهوری و کارایی دفاتر مدیران و تسهیل ارتباطات بین مدیر و کارکنان از طریـق به کارگیری تجهیزات رایانهای و الکترونیک مطرح گردید ودر سال ۱۹۸۰ سیستمهای اتوماسیون اداری طراحی گردیدند. اما در واقع اتوماسیون اداری در سال ۱۹۶۴ وقتی که IBM محصول جدید خود، یعنی نوار مغناطیسی/ماشین تایپ سلک تـوری ( MT/ST) را معرفی کرد شروع شد، ماشین تایپی که میتوانست بهصورت اتوماتیک از روی حروف ضبط شده بر روی نـوار مغناطیسی تایپ کند. این عملیات تایپ اتوماتیک خیلی زود به سیستمهای کوچک در ریزپردازنـدههـا تبـدیل شـد. وتکاملهـای

بعدی در این زمینه ایجاد شد. و نیاز واقعی به تکامل این بود که طی دهه ۱۹۷۰ کارایی کارخانهها ۸۵ـ۸۵ درصد افـزایش یافـت، در حالی که کارایی دفتری تنها ۴ درصد افزایش داشت، پس بایستی سیستمهایی به وجود میآمدند کـه موجـب افـزایش بهـره-وری و کارایی دفاتر هم میشدند.

# 1۔٤۔ سبر تکاملے فرآ بند

سیر تکامل فناوری اداری شامل دورههای فناوری اداری، فناوری رایانهای و فناوری ارتباطات است. در دوره اول کارفرمایان در تلاش بودند تا محیطی را بهوجود آورند که جدا از مسائل کارخانهای و در معنای عام محیط تولید، کلیه امـور اداری، پرسـنلی و تجارتی در آن صورت گیرد، از مهمترین شاخصهای این دوره انجـام مطالعـاتی در مـورد جایـابی و فـضاسازی بـرای محیطهـای اداری بود. (دهه ۲۰ به بعد) در حقیقت در این دوره سعی در جدا ساختن فعالیتهای اداری از فعالیتهای تولیـدی بـود و در نهایـت واحدهای ستادی از لحاظ مکانی از واحدهای اجرایی جدا گردیدند. تفکر این دوره اینچنین بـود کـه محیطـی بـا شـرایط بهتـر برای انجام امور اداری که در آن زمان، بیشتر امور محاسباتی نظیر حسابداری، حقوق و دستمزد و مالی بود، فراهم گردد. در دوره دوم؛ یعنی فناوری رایانه، با ورود رایانههای کوچک که از سرعت و دقت بالایی بهرهمند بودند، مدیران تصمیم گرفتند که با استفاده از این وسایل و سرمایه گذاری در رایانهای کردن سـازمان خـود از سـرعت و دقـت رایانـه در کـاهش زمـان کـار و حذف اشتباهات انسانی استفاده کرده و پیامد این حرکت به وجود آمده این بود که کاربران را برای انجام امـور روزمـرهشـان بـه خوبي ياري کړ د.

در دوره سوم؛ یعنی فناوری ارتباطات، با گسترش روزافزون وهمه جانبه علوم و فناوری رایانـه و اسـتفاده از وسـایل جـانبی آن و یکیارچه شدن و ادغام هر یک از این سیستمها در یکدیگر. در حقیقت امروزه سیستمهای اداری سیستمهای جهـانی هـستند کـه وظيفه اصلي شان ايجاد ارتباط و بهبود ارتباطات هستند. نوعاً ارتباطات از لحاظ اطلاعـات تجـاري از اهميـت بـسزايي برخـوردار است. از مشخصات دیگر این دوره که الان در آن به سر می بریم، این است که سازمانها و شرکتها به ارزش واقعبی اطلاعـات بـه هنگام و یا کیفیت پی بردهاند و در بازارهای پیچیده امروزی نبود ارتباط با منابع اطلاعات به معنـای از دور خـارج شـدن سـازمان است. بهدست آوردن ارتباطات درست و با کیفیت و مربوط به معنی هماهنگی و سازگار بودن سازمان با محیط و جوابگـو بـودن نسبت به تغییر ات است.

# 1-0- تعريف اتوماسيون

بسیاری عقیده دارند که سیستم و چارچوبی به نام اتوماسیون وجود ندارد، بلکه ترکیبی از وسـایل و تجهیـزات گونـاگون بـرای تسهیل در امور مرتبط با فعالیتهای اداری را اتوماسیون اداری میiامند.

اما از دهه ۱۹۶۰ که جنبههای بیشتری از کاربردها و فعالیتهای اداری و بازرگانی گسترش یافت، وجـود یـک سیـستم یکپارچـه اداری، مناسب که حجم عظیم اطلاعات، مکاتبات، مراسلات را در بر گیرد به وضوح احساس شد که با نامهای مختلفی همچـون سیستمهای اداری، سیستمهای اطلاعات اداری، سیستمهای کاربر نهایی و سیستمهای محاسباتی کاربر نهایی نامیـده شـده اسـت. ولی عمومی ترین و بالاترین درجه از اتوماسیون سیستمهای اداری به نام اتوماسیون اداری نامیده میشود. سیستمهای فوق تعریف مشخصی ندارند بلکه منحصر به تعیین دیدگاههای کاربر است و این خود بـدین معنـی اسـت کـه سیـستمهـای اتوماسـیون اداری دارای تعاریف بیشماری است. در اینجا به برخی از آنها اشاره می کنیم.

اتوماسیون اداری، مشتمل بر تمام سیستمهای الکترونیک رسمی و غیررسمی بوده که به برقراری ارتباط اطلاعـات بـین اشـخاص در داخل و خارج موسسه و بالعکس مربوط میشود. کلمـه اصـلی کـه اتوماسـیون اداری را از دادهپـردازی، سیـستم اطلاعـات مدیریت و سیستم پشتیبانی تصمیم متمایز میسازد ارتباطات است. اتوماسیون اداری به منظور تـسهیل انـواع ارتباطـات بـه هـر دو صورت شفاهی و کتبی است.

سیستمهای اطلاعات اداری (OIS) از امور اداری از طریق فناوری اطلاعاتی حمایت مے کنـد. سیـستمهـای اطلاعـات مـدرن از جمله اجزا سیستم اطلاعاتی مدیریت (MIS) است که ابزارهایی را برای ارتباطات و هماهنگی مابین کـارگران دانـشی بـهوسـیله ايجاد مديريت اثربخش اسناد و پيامها و جلسات الكترونيك فراهم مبي كنـد. اتوماسـيون اداري عبـارت اسـت از كـاربر د وسـايل الکترونیک در فعالیتهای دفتری بهمنظور افزایش کارایی؛ کارایی افزایش یافته ناشی از تکامل تبادل اطلاعـات، در داخـل دفتـر و بین دفاتر و محیط آنها بوده و در نتیجه با ارائه اطلاعات بهتر برای تصمیم گیری میتواند به مدیر سود برساند.

## ۱\_0\_۱\_ لزوم استفاده جامع از سیستم اتوماسیون

با توجه به اینکه حجم مکاتبات اداری و گردش نامهها و اسناد در سازمانها و مؤسسات اداری بـسیار بـالا مـیباشـد، وجـود یـک سیستم نامناسب مکاتبات اداری باعث اتلاف زمان، صرف انرژی بیشتر، افزایش هزینهها و در نتیجـه غیـر بهـرهور شـدن سـازمان میشود. تنها یک سیستم مناسب و سریع اداری می تواند حجم عمدهای از پاسخها را کاهش داده و باعث صرفهجویی اقتصادی و افزایش بهرهوری گردد. در هر ارگانی که الگوی سازمان الکترونیکی بهطور صحیح و کامل پیادهسازی شود، آن ارگان تبدیل به سازمانی بدون نیاز به کاغذ، با عکسالعملهایی سریع وکارآمد خواهد شد.

در یک سازمان الکترونیکی امکانات فراوان اینترنتی و اینترانتی وجود داردکه در سایه یکپارچگی ایـن امکانـات، اطلاعـات بـه شکل صحیحی جریان می یابد و سازمان با هر حجمی که باشد می تواند سرعت و صحت را در کنار هم در اختیار داشته باشد. با قرارگیری در قالب یک سازمان الکترونیکی کارآمد، زمان و انرژی بیاری حفظ خواهد شد. مثلاً دیگر نیازی به هماهنگی بین مدیران برای برگزاری جلسات مداوم تصمیم گیری نخواهد بود و بسیاری از تصمیم گیریها در قالب نامههای الکترونیکی انجـام می پذیر د.

## ۱\_٦\_ مزايا و معايب اتوماسيون

مهمترین شرط کاربرد و استفاده از اتوماسیون در اکثر سازمانها، صرفنظر از موارد استفاده دیگر آن، مربوط بـه لـزوم سـرعت و دقت و صحت در کار آنها است. و به خاطر توسعه دامنه عملیات سازمان است که این امر احتیاج به گسترش مجاری ارتباطات با سرعت بیشتر است. و اتوماسیون اداری موجب میگردد که مجاری ارتباطی کوتاه و ارتباطات کوتاه بهسهولت در اختیار مدیران قرار گیرد.

بهطور کلبی، مزایای کاربرد سیستمهای اتوماسیون به دو دسته مزایای مستقیم و مزایای غیرمستقیم تقسیم میشود.

#### ۱\_2\_۱\_ مزایای مستقیم

این مزایا عبارتنداز: افزایش محصول یا بازده و صرفهجویی در وقت یا نیروی کار. معمولاً این مزایا که قابل اندازهگیـری بـوده و ممکن است تأثیر مستقیم و کو تاهمدت بر جریان نقدینگی داشته باشد عبارتند از: الف) کنترل بهتر بر کار، به خاطر تقسیم کمتر نیروی کار؛ ب) تبدیل اطلاعات از شکلی به شکلی دیگر کمتر صورت می گیرد، مانند نوشـتن روی نـوار کـه پـس از آن روی کاغـذ تایـپ مي شود؛

ج) فعالیتهای غیرمولد مانند بایگانی، نگهداری سوابق و به هنگام(سانبی کمتر میشود؛

د) سازماندهی پرسنل بهتر انجام میشود. چرا که با استفاده از امکانات کنفرانس تلفنی، مسافرت و گردهمایی کمتر می گردد.

## ۱\_2\_2\_ مزاياي غيرمستقيم

این مزایا غیرکمی هستند و ممکن است از طریق سودآوری و رشد در بلندمدت سازمان را غنی سازند، این مزایا عبارتنداز: الف) وابستگی کمتر به ادارات دیگر برای تهیه کیبی، چاپ و امور مشابه دیگر؛ ب) نباز کمتر به تشریفات و کنترل جهت نظارت بر جریان کار بین ادارات؛ ج) بهدلیل افزایش اثربخشی کارکنان در انجام کارهای خاص، رضایت شغلی آنها افزایش می یابد؛ د) بهدلیل ارائه بهتر اطلاعات و خدمات به موقع، ر ضایت مشتریان بیشتر میشود؛ هـ) رقابت بیشتر سازمانها از طریق استفاده از منابع اطلاعاتی و قابلیت لازم برای عکس[لعمل نسبت به فشارها و فرصتها.

#### 1-2-2- معايب اتوماسيون

اما کاربرد سیستمهای اتوماسیون معایبی را نیز دربردارد که عبارتنداز: ایجاد تغییرات در محیط انسانی، نادیده گرفته شدن برخبی از روابط اجتماعی وانسانی در کارها و بهصورت مکانیزه درآمدن فعالیتها، پیچیده شدن و سختی کار با سیستمها، بـروز اخـلاق توجیه اشتباهات صورت گرفته و نسبت دادن آنها به سیستم، مشکلات جسمانی کارکنان در کار با رایانه، نیـذیرفتن سیـستمهـای مکانیزه توسط مدیران و یا کارکنان، کم شدن امنیت اطلاعات هم از نظر دسترسی و هم از نظر تخریب.

# ۱ـ۷ـ انواع کاربردها یا زیرسیستمهای اتوماسیون

ازدیدگاههای متعددی به انواع کاربردهای اتوماسیون پرداخته شده است که دراین جا به دو نمونه از آنهـا مـی پـردازیم. در یـک دیدگاه انواع دستگاههای مکانیزه اداری اصلی عبارتنداز:

۱ـ در زمینه کسب اطلاعات و کیی کردن آنها: واژه پردازها، ماشینهای کیی هوشمند، سندخوانها، سیستمهای صوتی دیجیتـالی، حروف چينې نوري.

۲ـ در زمینه ذخیرهسازی اطلاعات: کشورهای بایگانی الکترونیک، زیر نگاشتهها (میکروگرافیک).

۳ـ در زمینه ارتباطات: سیستم تلفن رایانهای، پست الکترونیک، ارسال فاکس، تسهیلات کنفرانس از راه دور.

# ۱\_۸\_ ارگونومیک

پیشرفت فناوری در قرن گذشته و بویژه از جنگ جهانی دوم به بعد در رشـد اقتـصادی و پیـشرفت اجتمـاعی جهـان صـنعتی اثـر چشمگیر داشته است. بیتردید پیشرفت فناوری علاوه بر ارتقای سطح زندگی بشر در کاهش شـدید بـسیاری از منـابع حـوادث، آسیبها وتنشهای کاری، نقش برجستهای داشته است. با این حال، فناوری پیشرفته به همراه خود منابع جدیـدی از آسـیب و تـنش ناشی از کار آورده است. و بایستی در نظر داشته باشیم که ما به شرطی میتوانیم عملکرد را بهینـه کـرده و بـه بهـرهوری بیـشتر و تامین بهداشت و سلامت کارکنان برسیم که اصول ارگونومی را در طراحی، عرضه واستفاده از فناوری منظور کنیم. اصطلاح ارگونومیک مطالعه عوامل را که راحتی، ارضاء و کارایی افرادی که با سیستمها و وسایل تولید، کار می کنند را تشریح می کند.

وقتی کارکنان در وضعیتی تحتفشار قرار گیرند و برای مدت زیادی به صـفحه مـانیتور نگـاه کننـد اغلـب آنهـا دچـار سـردرد، کمردرد وچشم درد و... میشوند با در نظر گرفتن بسیاری از مسائل ایمنـی و بهداشـتی در سـاخت و تولیـد و عرضـه وسـایل اتوماسیون اداری در واقع ما در نظر گرفتهایم که کارکنان دفتری قسمت مهمی از داراییهای سازمان هستند و اگر خسته و تحت-تاثیر باشند، نمی توانند به بهترین وجه کار کرده و کارایی سیستم و فراهم ساختن اطلاعات لازم جهت پشتیبانی مدیران با مشکل مواجه مي شود.

از طرف دیگر، می توان گفت اتوماسیون اداری فراتر از اضافه کردن سیستمهای نرمافزاری جدید است و بایستی مـسائل مربـوط به تغییر و مقاومت در برابر تغییر را هم مدنظر داشت، یک تحقیق پیمایشی انجام شـده در سـوئد نـشان داد ه اسـت کـه هـر تغییـر روانبي \_اجتمـاعي در محـيط كـاري، هماننـد رايانـهاي شـدن، سيـستم نروانـدوكرين بـدن را فعـال كـرده و موجـب واكنـشهاي فیزیولوژیک و روانی او میشود که فرد را برای مبارزه یا فرار تحریک می کند و در واقع فـرد بـا مکانیزاسـیون کـه نـوعی تغییـر محسوب می شود مقاومت می کند. و مدیران و سایر طراحان و مسئولان ذیربط بایستی با کاربرد تکنیک های غلبه بر مقاومت ک مهمترین آنها مشارکت و آموزش کاربران است، بر این مقاومت غلبه کرده و یا میزان آن را کاهش دهند.

## ۱-۹- مقایسه انواع سیستمهای اطلاعاتی

اتوماسیون اداری برای جریان اطلاعات در داخل سازمان مناسبتتر است تـا بـین سـازمان و محـیط؛ زیـرا خیلـی از کاربردهـای اتوماسیون اداری به فرستنده و دریافت کننده برای استفاده از وسایل سازگار و یا پروتکل های ارتباطات نیاز دارد. البته باید مدنظر داشت که اتوماسیون اداری تمام ارتباطات را فراهم نمیسازد. مدیران هنـوز از تلفـن، جلـسات حـضوری و خوانـدن گزارشـهای اداری استفاده می کنند. اتوماسیون اداری راهی برای تکمیل و ایجاد ارتباطـات خـاص اسـت، ولـی هنـوز مـدیران بـه اسـتفاده از گزارشهای غیررسمی ادامه میدهند.

اتوماسیون اداری عمدتاً یک سیستم رسمی با رویه تعریف شده است که بایستی در ارتبـاط بـا دیگـر سیـستمهـای رسـمی ماننـد سیستم پشتیبانی تصمیم گیری مورد استفاده قرار گیرد. کاربرد اتوماسیون اداری بسیار ساده است. بنابراین، احتمـال اسـتفاده مـدیر از آن بیشتر است. یک مدیر بایستی هم رایانه و هم دانش MIS را بهمنظور استفاده از بعضی از ابزارهای پیچیده سیستم پـشتیبانی تصمیم گیری دارا باشد.

ولی استفاده از اتوماسیون اداری احتیاج به چنین ابزار پیچیده توسط مدیر را نـدارد بـههمـین دلیـل اتوماسـیون اداری از جـذابیت خاصي برخوردار است.

از لحاظ حل مسئله و فضای حل مسئله نیز میتوان کاربردهای انواع سیستمهای اطلاعاتی را با هم مورد مقایسه قـرار داد، شـکل شماره ۲ نشاندهنده این تفاوت است. کاربردهای اتوماسیون اداری با شخص مدیران انطباق یافتـه و بهتـرین شـکل بـرای مـسائل کمتر ساختار یافته که ارتباطات غیررسمی فراوان است وفق می،یابد. با وجود آنکه سیستم اتوماسیون اداری اطلاعات حـل مـسئله را در اختیار قرار میدهد، تصمیم در مورد نحوه به کارگیری آن به مدیران محول میشود.

## ۱-۱۰ نتیجه گیری

طی دهه ۱۹۷۰ کارایی کارخانهها ۸۵ـ۸۹ درصد بالا رفت، در حالی که کارایی دفتری تنها ۴ درصد افزایش داشت، پس بایستی سیستمهایی به وجود میآمدند که موجب افزایش بهرهوری و کارایی دفاتر هم میشدند، از ایـن٫و، بعـد از تکامـل سیـستمهـای پردازش داده (DPS)، سیستمهای اطلاعاتی مدیریت و سیستمهای پشتیبانی تصمیمگیری، سیستمهای اتوماسیون اداری بهوجـود آمدند. این سیستمها از طریق فناوری اطلاعاتی از امور اداری حمایت کرده و موجب افزایش کـارایی دفـاتر مـی شـوند. کـارایی افزایش یافته ناشی از تکامل تبادل اطلاعات و سرعت و صحت اطلاعات در داخل دفتر و بین دفاتر و محیط آنها بوده و در نتیجه با ارائه اطلاعات بهتر برای تصمیم گیری می تواند به مدیر سود برساند.

اما بایستی توجه داشت که در حل یک مسئله بخش عمـدهای از آن از طریـق ارتباطـات بـین فـردی حاصـل مـیشـود. مـدیر وکارشناس اطلاعات باید به اتوماسیون اداری بهعنوان ابزارهای مکمل چنین ارتباطـات بـین فـردی بنگرنـد و در عـین حـالی کـه کاربردهای اتوماسیون اداری موجب کارایی و صرفهجویی هزینهها و افزایش سرعت و ایجاد اداره بدون کاغذ میشود، از ابعاد دیگر موجب درهم و برهم شدن اسناد و پوشهها بهوسیله چاپگر رایانه، یا افزایش پیامهای بی|همیت و جزیبی و پخش وسیع پیامها در مورد پستالکترونیک میشود. متاسفانه مطالعات آماری فقط نشاندهنده ایـن هـستند کـه کـاربرد اتوماسـیون اداری در حـال گسترش زیادی است ولی این امر به ما نشان نمیدهد که آیا واقعاً اتوماسیون اداری برای ادارات مفید است یا فقط طبق فنـاوری روز ورود آن به ادارات دیده می شود. یک مسئله مشخص است: کمیـانی هـایی کـه طبـق مطالعـات آمـاری اقـدام بـه جـایگزینی سیستمهای اتوماسیون اداری در طیف وسیع می کنند لزوماً موفق نیستند بلکه مطالعات نشان داده است بهتـر اسـت در هـر اداره از اتوماسیون اداری در جایی که مفید واقع میشود و واقعاً بـه آن نیـاز اسـت اسـتفاده بـشود. در مقالـه بیـزینس و یـک اشـاره شـده کمپانی هایی که بهترین اهداف را از به کارگیری اتوماسیون اداری کسب کردهاند و بالاترین کارآمدی را دارنـد آنهـایی هـستند که مشخصاً از اتوماسیون اداری در جای مربوط استفاده می کنند.

نکته آخر و مهم اینکه در کـاربرد سیـستمهـای اتوماسـیون اداری و اعمـال تغییـر و تحـولات از طریـق آنهـا بایـستی بـه مباحـث ارگونومیک (مهندسی انسانی) و مقاومت در برابر تغییر کارکنان و تکنیک۵ای مناسب غلبه بر مقاومت آنهـا نیـز توجـه اساسـی داشته باشیم و با استفاده از نگرش سیستمی، اقدام به تغییرو تحولات و به کارگیری سیستمهای اتوماسیون اداری کنیم و بدانیم که نیروی انسانی هم بهعنوان مهمترین عامل ایجادکننده تغییر و هم بهعنوان پذیرنده و اجراکننده آن است.

# فصل دوم- زیرساختهای انتخابی

# 2-1- سبک های برنامه نویسی:

به طور کلبی سه سبک برنامه نویسی تا کنون مورد استفاده قرار گرفته اند شامل سبک سنتی و سبک برنامه نویسی ساخت یافته و سىك بونامە نوپسى شىئ گرا.

# ۲-۱-۱- سبک برنامه نویسی سنتی:

در سبک برنامه نویسی سنتی نوشتن برنامه ها و ردیابی اجرای آنها بـسیار دشـوار بـود زیـرا بـا اسـتفاده از دسـتور \_goto كنتـرل اجرای برنامه از نقطه ای به نقطه دیگر منتقل می شد. نگهداری این برنامه ها و انجام تغییرات در آنها برای پاسخگویی به وضعیت و نیازهای جدید بسیار دشوار بود. این سـبک برنامـه نويسي كاملا منسوخ شده است.

یرنامه نویسے ساخت یافته:

برنامه نویسی ساخت یافته روش منظمی برای نوشتن برنامه هاست و منجر به نوشتن برنامه هایی میشود که خوانایی آنها بالاست و تست و اشکال زدایی راحت تر و اصلاح آنها آسانتر است. در برنامه نویسی ساخت یافته به صورت مجموعه ای از فعالیت هـا تصور می شود که باید بر روی داده ها انجام شوند. در این روش هر کار پیچیده ای به مجموعه ای از کارهـای کـوچکتر تجزیـه میشود تا اینکه کارهای ایجاد شده قابل درک باشند . به عبارت دیگر برنامه نویس سعی میکند تـوابعی بنویـسد کـه نیازمنـدیهای سیستم را برآورده کنند .

برنامه نویسی ساخت یافته روش موفقی برای حل مسائل پیچیده است اما مشکلات خاص خود را دارد . در این روش داده هـا از فعالیت ها (توابعی ) که آنها را پردازش میکنند جداست. وقتی حجم داده ها زیاد میشوند نگهداری آنها مشکل می شـود. هرچـه ىبشتر يا داده ها كار مېكنېد يا مشكلات پيشتري مواجه مېشويد.

بعضی از زبانهای برنامه سازی که برای برنامه نویسی ساخت یافته طراحی شده اند عبارتند از زبان pascal و Ada.

# ۲-۱-۲- برنامه نوسیس شیئ گرا:

برنامه نویسی شیئ گرا شیوه نوینی است که در آن می توان قطعاتی را ایجاد کرد و در برنامه های مختلف مورد استفاده قرار داد . قابلیت خوانایی برنامه هایی که در این روش نوشته میشوند بالا بوده و تست و عیب یابی و اصلاح آنها آسان است. شیئ گرایی بر اشیا تکیه دارد. تعدادی از زبانها برای برنامه نویسی شیئ گرا طراحی شده اند . زبان مستمع smaltalk یک زببان برنامه نویسی کاملا شیئ گراست. زبان ++C که تکامل یافته زبان C است دارای خصوصیاتی است که برنامه نویسی شیئ گرا در آن امکان یذیر است. در این زبان برنامه نویسی ساخت یافته نیز ممکن است. Visual Basic زبانی کاملا شئ گراست.

# ٢-٢- تكنولوژي NET

قبل از هر چیز بهتر است تعریفی دقیقی از کلمات فریم٬ورک یا چارچوب و همچنین پلتفرم ارائه دهیم. در تعریـف NETمــی-توانیم بگوییم که چارچوب NET یک پلتفرم جدید است که توسط مایکروسافت برای طراحی و توسعه نـرمافـزار ایجـاد شـده است.

نکته جالبی که در این تعریف وجود دارد ابهام زیادی است که در این تعریف به کار بردهام. اما برای این کار دلیل خوبی وجود دارد برای شروع توجه کنید که در این تعریف نگفتهام طراحی و توسعه نرمافزار برای سیستم عامل ویندوز اگرچه مایکروسـافت جارچوب  $\mathrm{NET}^1$  را برای اجرا بر روی سیستم عامل ویندوز منتشر کرده است. بهزودی نسخههای دیگری از ایـن چـارچوب را مشاهده خواهید کرد که بر روی سیستم عاملهای دیگر مانند لینوکس نیز اجرا میشوند. یکی از این نسخهها مونو<sup>۲</sup>اسـت. موتـو

- <sup>1</sup>. NET Framework
- $2$ . Mono

یک نسخه متن باز از چارچوب NET است. (که شامل یک کامیایلر #C نیز هست) که برای سیستم عامل های گوناگونی ماننـد نسخههای مختف لینوکس و مکینتاش منتشر شده است.

پروژههای بسیار دیگری مشابه موتو در حال اجرا هستند که ممکن است هنگام انتشار این کتاب در اختیار شما قرار گرفته باشند. بهعلاوه می توانید با استفاده از نـسخه فـشرده ایـن چـارچوب بـهنـام NEW Microsoft. Compact Framework زيـر مجموعهای از چارچوب NET است برای وسایل هوشمند مانند دستیار دیجیتال شخصی ٌ و یا موبایل۵ا نیـز برنامـه بنویـسید. (بـا این چارچوب در فصل بیست و دوم بیشتر آشنا خواهیم شد.)

اگر به تعریفی که در بالا برای چارچوب NET آورده شده است دقت کنید مشاهده می کنید که ایـن تعریـف محـدود بـه نـوع خاصی از برنامهها نیست. در حقیقت در مورد نوع برنامههایی که میتوان بـا NETنوشـت هـیچ محـدودیتی وجـود نـدارد کـه بخواهیم آن را ذکر کنیم از چارچوب NET میتوانید برای طراحی برنامههای تحت ویندوز، تحت وب سرویسهای مبتنـی بـر وب و... استفاده کنید.

چارچوب NET یک چارچوب کلی است و محدود به زبان برنامهنویسی خاصی نیست. شما می توانید برنامه خودتـان را بـه هـر زبانی که بخواهید بنویسید. در این کتاب برنامهنویسی به زبان #C را بررسی می کنیم. اما علاوه بر این زبان میتوانید از زبانهایی مانند ++C ویژوال بیسیک. جاوا و حتی زبانهای قدیمی مانند COBOL نیز استفاده کنید. برای هر کدام از این زبـانهـا یـک کامپایلر خاص NETارائه میشود. بهوسیله این کامپایلر برنامههای نوشته شده به این زبانها نه تنها میتوانند با چارچوب NET ارتباط داشته باشند. بلکه می توانند با برنامههای زبانهای دیگر که تحت NET نوشته شدهاند نیز ارتباط داشته باشند. برای مثال یک بر نامه که به زبان #C نوشته شده است بهراحتی می تواند از کدی استفاده کند که به زبان و بـژوال بــسیک نوشـته

شده است و یا برعکس.

مواردی که تاکنون گفتیم سطح بالای تنوع در NET را نشان می،دهنـد. ایـن تنـوع یکـی از دلایلـی اسـت کـه باعـث مـی شـود چارچوب NET چنین دورنمایی جذابی داشته باشد.

يس دقت داشته باشيد كه NET يك زبان برنامهنويسي يك مدل برنامهنويسي مانند برنامهنويسي تحت ويندوز، يك نوع برنامه-نویسی برای سیستم عاملی خاص مانند برنامهنویسی تحت ویندوز و یا مواردی از این قبیل نیست بلکـه NET یـک روش بـرای

 $3$ . Personal Digital Assistant

طراحی و توسعه نرمافزار است که بهوسیله مایکروسافت معرفی شده است و می تواند در تمامی مواردی که در بالا ذکر شد مورد استفاده قرار گیرد.

# **2-3- چارچوب NET از چه اجزایی تشکیل شده است؟**

یکی از اجزای چارچوب NET کتابخانه کلاس عظیم آن است که می¤وانید از آن در برنامههای خود استفاده کنیـد. کتابخانـه کلاس ٔ یک مجموعه از توابع و کلاس۵ها است که برای انجام امور مختلف مورد استفاده قرار میگیرد. برای مثال یک کتابخانـه کلاس شامل توابعی برای کنترل ورودی و خروجی استفاده از امکانات چاپ، کار با انواع مختلف شبکهها و… است. این توابع و کلاس ها که با استفاده از تکنیک های برنامهنویسی شیءگرا نوشته شدهاند. در NET به گـروههـا و بـا فـضای نـامهـای مختلفـی دستهبندی میشوند. با مفهوم فضای نام در فصل ۹ بیشتر آشنا خواهیم شد. در نوشتن یک برنامه، مـیتوانیـد هـر کـدام از فـضای نامها را که نیاز داشتید به برنامه اضافه کنید. برای مثال یکی از این فضای نامها برای برنامهنویسی تحت وینـدوز بـه کـار مـی(ود، یکی دیگر برای برنامهنویسی شبکه مورد استفاده قرار می گیرد، فضای نام دیگری برای برنامهنویسی تحت وب بـه کـار مـی(ود. بعضی از این فضای نامها خود به فضای نامهای کوچکتری تقسیم میشوند که برای کاربرد خاصی در آن قسمت استفاده می-شوند. برای مثال فضای نام برنامهنویسی تحت وب شامل یک فضای نام کوچکتر است که برای نوشتن سرویس هـای تحـت وب بكار مىرود.

باید توجه داشته باشید که تمام سیستم عاملها، همه توابع موجود ر این فضای نامها را پشتیبانی نمی کنند. برای مثال یک دستیار دیجیتال شخصی از توابع اصلی چارچوب NET، پشتیبانی می کند، اما یک سری از توابع که در این وسایل کاربردی ندارد بـه-وسیله آنها پشتیبانی نمی شود.

بخش دیگری از چارچوب NET، یک سری نوعهای دادهای ابتـدایی را تعریـف مـی کنـد. نـوعهـای دادهای بـرای نگهـداری اطلاعات یک برنامه در طول اجرای آن مورد استفاده قرار می گیرند.

نوعهای دادهای که در این قسمت از NET، تعریف می شوند بهصورت بسیار پایهای هستند (مانند «عدد صـحیح علامـتدار ۳۲ بيتي»).

#### <sup>4</sup>. CLASS LIBRARAY

نوعهای دادهای پیشرفتهتری که در زبانهای برنامهنویسی مبتنی بر NET. مانند #C و بـا ویـژوال بیـسیک وجـود دارنــد بایــد بـر اساس یکی از این نوعهای دادهای تعریف شده در این قسمت از چارچوب NET باشند.

این مورد باعث هماهنگی بین زبانهای برنامهنویسی میشود که از چارچوب NET، استفاده می کنند. ایـن قـسمت از چـارچوب NET، سیستم نوع دادهای عمومی و یا به اختصار CTS <sup>۵</sup> نامیده می شود. با نوعهای دادهای در فـصل بعـد بیـشتر آشـنا خـواهیم شد.

علاوه بر کتابخانه کلاسی که ذکر شد چارچوب NET شامل بخشی بهنـام زبـان عمـومی زمـان اجـرا و يـا بـه اختـصار CLR  $^\circ$ است. این بخش از چارچوب NET (که مهمترین بخش آن نیز محسوب میشود) مسئول کنترل و مدیریت اجرای تمام برنامـه-هایی است که با استفاده از کتابخانه کلاس NET نوشته شدهاند.

چگونه با استفاده از چارچوب NET برنامه بنویسیم؟

نوشتن برنامه با استفاده از چارچوب NET. بهمعنی نوشتن کد به هر کدام از زبانهایی که توسط NET. یشتیبانی می شـوند، بـا استفاده از کتابخانه کلاس NET. همانطور که گفتیم در طول این کتاب از محیط طراحی مجتمع ویژوال استودیو (IDE) برای طراحی و برنامهنویسی استفاده می کنیم. مزیت استفاده از این محیط این است که می توانید بهراحتی از ویژگیهایی که بـر بخـش-های قبلی از چارچوب NET. معرفی کردیم استفاده کنید. کدی که شما برای نوشتن برنامهها در طول این کتاب اسـتفاده مـی-کنید کلا به زبان #C است، اما در طول برنامهها از چارچوب NET. و همچنین از یک سری ویژگی های و ابزارهایی که محیط ویژوال استودیو در اختیار ما قرار می دهد استفاده خواهیم کرد.

یک رو نامه که به زبان #C نوشته شده است قبل از اجرا باید به کدی تبدیل شود که برای سیستم عامل قابـل فهـم باشـد. بـه ایـن کد، کد محلی می گویند.<sup>۷</sup> تبدیل یک کد از هر زبانی به کد محلی که برای سیستم عامل قابلفهم باشد را کامپایـل کـردن مـی-گویند و عملی است که بهوسیله کامپایلر انجام میشود. چارچوب NET. این بخش ازدو مرحله تشکیل شده است.

- $5$  COMMON TYPE SYSTEM
- $6$ . Common language Runtime
- $7.$  Native code

## $JIT$ . MSIL  $-2-1$

هنگامی که برنامهای که در آن از توابع موجود در کتابخانه کلاس NET. است داده شده است را کامپایـل مـی کنیـد، بلافاصـله کد قابل فهم برای سیستم عامل و یا کد محلی تولید نمی شود. در عوض کد شما به زبانی به نام زبان سطح میانی مایکروسـافت و یا به اختصار MSIL ^ تبدیل میشود. این کد برای سیستم عامل خاصی نیست و همچنـین منحـصر بـه زبـان #C نیـز نیـست. بـه عبارت دیگر کد زبانهای دیگر نیز میتواند به MSIL تبدیل شود (و البته باید تبدیل شود). کـدهای زبـانهـای دیگـری کـه از جارچوب NET. استفاده می کنند نیز (مانند ویژوال بیسیک) هنگامی کامپایل ابتـدا بـه زبـان MSIL تبـدیل مـی شـوند. هنگـام استفاده از ویژوال استودیو برای نوشتن برنامه، این مرحله از کامپایل توسط ویژول استودیو انجام می شود.

اما براي اجراي يک برنامه توسط سيستم عامل يک مرحله ديگر نيز مورد نياز است. اين مرحله وظيفهي کامپايلر JUST – In Time – و یا به اختصار JIT کامپایلر است. این کامپایلر کد MSIL یک برنامه را دریافت کرده و آن را به کدی تبدیل مبی-کند که بهوسیله سیستم عامل قابل اجرا باشد. بعد از اینکه این تبدیل توسط JIT انجام شد، سیستم عامل میتوانـد برنامـه را اجـرا كند.

همانطور که از اسم این قسمت نیز مشخص است (JUST –In - Time) کدهای زبانی MSIL فقط هنگامی بـه زبـان محلـی قابل فهم برای سیستم عامل تبدیل میشوند، که بخواهند اجرا شوند.

در گذشته برای اینکه بتوانید برنامه خود را بر روی سیستم عاملهای مختلف اجرا کنید که برای هر نـسخه از سیـستم عامـل، آن کد را یک مرتبه بهطور کامپایل کنید. اما در چارچوب NET. نیازی به این کار نیست، زیرا برای هر نوع پردازنده و نیز هر نـوع سیستم عامل یک نسخه از JIT وجود دارد. برنامه شما در هر سیستم عاملی که اجرا شـود، کامپـایلر JIT موجـود در آن سیـستم عامل، کد MSIL برنامهی شما را که از مستقل سیستم عامل و نوع پردازنده است دریافت کرده و کد محلی مناسبی تولید مـی-کنند که برای سیستم عامل قابل فهم باشد.

فایده استفاده ازا ین روش در این است که وظیفه برنامهنویس را به شدت کاهش میدهد. در حقیقت می توان گفت که بهعنـوان برنامهنویس، هنگام نوشتن کد می توانید سیستم عاملی که قرار است برنامه وی آن اجرا شود را فراموش کرده و فکـر خـود را بـر روی کد و منطق برنامه متمرکز کنید.

<sup>&</sup>lt;sup>8</sup>. Microsoft Intermediate Language

# ٢-٥- اسمبليها

هنگامی که یک برنامه را کامپایل می کنید، کد MSIL تولید شده در فایلهایی به نام اسمبلی<sup>۹</sup> ذخیره میشوند. فایلهـای اسـمبلی می توانند شامل برنامههایی باشند که بدون نیاز به برنامهای دیگر بتوانند بر روی سیستم عامل اجرا شـوند. (ایـن گونـه فایلهـا دارای پسوند exe) هستند و یا شامل کتابخانههایی از کلاسها و توابع برای استفاده در دیگر برنامـههـا باشـند (ایـن گونـه فایـل(هـا دارای يسوند dll هستند)

 $``$ فا بلهای اسمبلی علاوه بر کدهای  ${\rm MSIL}$  شامل اطلاعات متا

(اطلاعاتی راجع به اطلاعات ذخیره شده در فایل اسمبلی) و همچنـین منـابع اختیـاری (اطلاعـات اضـافی کـه بـهوسـیله کـدهای MSIL استفاد می شوند، همانند فایلهای صوتبی و یا فایلهای تصویری) نیز هستند. اطلاعات متا باعث مـی شـوند کـه یـک فایـل اسمبلي بتواند اطلاعات داخل خود را بهطور كامل توصيف كند. بهعبارت ديگر براي استفاده از يك اسمبلي بههيچ اطلاعـات و یا کارهای اضافی مانند ثبت آن در رجیستری سیستم نیازی ندارید، بهاین ترتیب از مشکلاتی که عموماً هنگـام کـار بـا ایـن نـوع فايلها در محيطهاي ديگر بهوجود مي آمد نيز جلوگيري مي شود.

یکی دیگر از خاصیتهای این مورد در این است که توزیع یک نرمافزار بهسادگی کپی کردن تمام فایلهای آن بر روی کامپیوتر مقصد است. بهعلت اینکه برای اجرای یک فایل اسمبلی بههیچ مورد دیگری نیاز نیست، میتوانید بهسادگی فولدر حاوی برنامـه را بر روی کامپیوتر مقصد کیی کنید و سیس با کلیک کردن بر روی فایل اجرایی آن، برنامه را اجرا کنید و از آن استفاده کنیـد (با فرض اینکه CLR که مهمترین بخش NET. است. قبلاً در آن کامپیوتر نصب شده باشد). در مـورد چگـونگـی توزیـع یـک نرمافزار در فصل بیست و یکم بیشتر صحبت خواهیم کرد.

البته ممکن است در بعضی مواقع بخواهید از توابع موجود در یک فایل DLL، در چند برنامه استفاده کنید. برای ایـن کـار لازم نیست فایل مذکور را در فولدر تمام برنامههایی که از آن استفاده می کنند قرار دهید. بلکه میتوانید آن را یکءبار در یک مکان مشخص قرار دهید و سپس تمام برنامههایی که به آن نیاز دارند از آن استفاده کنند. در چارچوب NET. این مکان مشخص ک برای قرار گرفتن فایلهای اسمبلی عمومی در نظر گرفتـه شـده اسـت، Global Assembly Cache و یـا GAC نـام دارد، برای اینکه یک فایل اسمبلی را در این قسمت قرار دهید، کافی است بهسادگی فایل مورد نظر را در فولـدر مـشخص شـده بـرای

مفهوم اسمبلی در این کتاب کاملاً با زبان برنامەنویسی اسمبلی تفاوت دارد.  $^{\circ}$ 

 $10$ . Metadata

GAC کپی کنید زیرا برنامهها میتوانند علاوه بر اسمبلیهای خود به همه اسمبلیهای موجود در این فولدر نیز دسترسـی داشـته ىاشند.

#### كدهاي مديريت شده :

همانطور که گفتم برنامهی شما هنگام کامپایل ابتدا به کد MSIL تبدیل میشود، سپس این کد قبل از اجـرا بـهوسـیله JIT، بـه كد محلي تبديل شده و كد محلي بهوسيله سيستم عامل اجرا مي شود. تمام اين قسمتها بخشي از وظايف CLRاست. اما وظايف CLR به این موارد ختم نمی شود. برنامهای که بهوسیله NET. نوشته شده است در طول زمان اجرا توسط CLR مدیریت مـی-شود. بهعبارت دیگر در طول اجرای برنامههای نوشته شده CLR .NET مسئول کنترل امنیت آنها، مـدیریت حافظـه برنامـههـا، کنترل بخش های خطایابی در برنامهها و... است.

بههمین دلیل به برنامههایی که با NET. نوشته شدهاند، برنامههای مدیریت شـده مـی گوینـد. در مقابـل، برنامـههـایی کـه تحـت کنترل CLRاجرا نمی شوند به برنامههای مدیریت نـشده'' معـروف هـستند و زبانهـای مشخـصی ماننـد ++C مـی تواننـد چنـین برنامههایی را تولید کنند. از کدهای مدیریت نشده بیشتر در مواقعی استفاده میشود که قابلیت استفاده از کدهای مـدیریت شـده نباشد، همانند فراخوانی توابع سطح چایین سیستم عامل، البته با استفاده از زبان #C نمی توان کدهای مدیریت نشده تولید کـره و تمام کدهای تولید شده بهوسیله کامپایلر #C تحت کنترل CLRاجرا می شوند.

## **NET مديريت حافظه در NET**

یکی از مهمترین ویژگیهای کدهای مدیریت شده، بخش مدیریت حافظه در این نوع کدها است کـه بـهوسـیله سیـستمی بـهنـام Garbage Collection و يا بهاختصار GC انجام مي شود. چارچوب NET. بـا اسـتفاده از ايـن سيـستم مـي توانـد اطمينـان حاصل کند که حافظهای که به یک برنامه اختصاص داده میشود با پایان برنامه بهطور کامل بازیابی میشود. در زبانهای برنامـه-نویسی قبل از NET. این مورد بوسیله برنامهنویس کنترل می شود و امکان داشت که با یک اشتباه کوچک در کد برنامه، مقدار زیادی از فضای حافظه غیرقابل استفاده بماند و برنامه با کمبود حافظه مواجهـه شـود. اینگونـه مـشکلات باعـث کـاهش سـرعت برنامهها و حتی در بعضی شرایط باعث توقف سیستم میشد. نحوه کار  $\rm{GC}$  در  $\rm{NET}$ . بـه ایـن صـورت اسـت کـه در زمانهـای مشخصی به بررسی حافظه می پردازد و دادههایی را که دیگر استفاده نمیشوند از حافظه پاک می کند.

<sup>11</sup>. Unmanaged Code

البته بررسی حافظه توسط GC در فاصلههای زمانی ثابت صورت نمی گیرد بلکه ممکن است در شـرایطی در هـر ثانیـه چنـدین هزار بار اجرا شودودر شرایط دیگر در هر چند ثانیه یک بار اجرا شود.

# **2-۲- مراحل اجرای برنامه در NET**

قبل از ادامه، مراحل لازم براي ايجاد يك برنامه با NET. را قسمتهايي قبلي توضيح داده شد جمع بندي مي كنيم:

- کد برنامه بهوسیله یکی از زبانهای سازگار با NET. مانند #C نوشته می شود. (شکل ۱ـ۲)  $\mathcal{L}$
- این کد به زبان MSIL کامپایل می شود و سپس در یک فایل اسـمبلی ذخیـره مـی شـود. (شـکل  $(7)$ 
	- $(5)$
- هنگامی که کد بخواهد اجرا شود (چه خود فایل اجرایی شود، چه یک فایل حـاوی توابـع مـورد  $\mathcal{F}$ استفاده باشد و بهوسیله دیگر برنامهها احضار شود) ابتدا باید بهوسیله یک کامپایلر دیگر به کد محلبی تبدیل شود. این کامیایلر JIT نام دارد (شکل ۲ـ۳)
- کد محلي توليد شده پهوسيله JIT په همراه ديگر برنامههاي در حيال اجرا کـه پـهوسـيله NET.  $\mathfrak{r}$ نوشته شدهاند، تحت كنترل CLR به اجرا در مي آيد. (شكل ٢\_۴)

#### لىنك دادن:

در تکمیل گفتههای قبلی، فقط یک بخش دیگر باقیمانده است. کد #C یک برنامه که در اولین مرحله به زبان MSIL تبـدیل میشود حتماً نباید در یک فایل باشد، بلکه میتوانیم برنامه را در چندین فایل سورس کد قرار دهیم و سپس آنها را در یک فایل اسمبلم , کامیایل کنیم. به این عمل لینک کردن گفته میشود که در برنامهها کاربرد زیادی دارد. فایـده ایـن روش در ایـن اسـت که معمولاً برای برنامهنویس کار یا چند فایل کوچک راحتتر از کار با یک فایل بزرگ است. بـرای مثـال مـیتوانیــد سـورس یک برنامه را به چندین فایل مجزا تقسیم کنید و سپس بهطور جداگانه بر روی هر یک از آنها کار کنید. به این ترتیب د رمواقـع مورد نیاز، پیدا کردن قسمت خاصی از کد نیز بسیار راحت تر خواهد شد. یـک دیگـر از قابلیتهـای ایـن روش در ایـن اسـت کـه گروههای برنامهنویسی میتوانند یک برنامه را به چند قسمت تقسیم کنند. به این ترتیب هر کدام از برنامـهنویـسان مـیتواننـد بـر روی یک قسمت خاص کار کند بدون اینکه در مورد نحوه پیشرفت قسمتهای دیگر نگران باشند.

# **C#-A-۲ جيست؟**

همانطور که در قسمتهای قبلی نیز ذکر شد #C یکی از زبانهای برنامهنویسی است که بهوسیله آن میتوان برنامههایی با قابلیت اجرا در NET CLR. تولید کرد. زبان #C در حقیقت نسخه کامل شـدهی زبـانهـای برنامـهنویـسی C و ++C کـه بـهوسـیله مایکروسافت برای کار با چارچوب NET. بوجود آمده است. با توجه به جدید بودن این زبان برنامهنویسی، در ایجاد آن سعی شده است که از ویژگیهای خوب زبانهای برنامهنویسی دیگر الهام گرفته شود و نیز کاستیهای آن زبانها برطرف شود. ایجاد یک برنامه در محیط #C بسیار راحتتر از ایجاد یک برنامـه در محـیط ++C اسـت. عـلاوه بـر ایـن سـادگی، #C زبـان قدرتمندی نیز محسوب میشود بهنحوی که اغلب کارهایی که در ++C امکانپذیر است در #C هم میتوان انجام داد. بعـضی

باعث می شوند که کدهای یک برنامه بهعنوان کد ناامن در نظر گرفته شود. استفاده از این تکنیک های پیشرفتهی برنامـهنویـسی، عموماً خطرناک هستند زیرا ممکن است باعث شوند قسمتهای مهم حافظه که اطلاعات سیستم عامل در آن قـرار دارد بـهطـور ناخواسته تغییر کند و سیستم متوقف شود. بههمین دلیل این مباحث در این کتاب مورد بررسی قرار نمی گیرد.

از ویژگیهای #C که هم سطح با ویژگیهای پیشرفته ++C هستند، همانند قابلیت دسترسی مستقیم بـه حافظـه و نیـز تغییـر آن،

بعضی مواقع کدهای زبان #C طولانی تر از کدهای زبان ++C هستند. علت این طولانی بودن کدها به خاطر این است کـه #C بر خلاف ++C یک زبان نوع ۔امن <sup>۱۲</sup>است و در اصطلاح این لغت بهمعنی این است که هنگـامی کـه نـوع دادهای یـک متغییـر مشخص شد، آن متغییر نمی تواند به یک نوع دادهای دیگر که درآن مرتبط نیست تبدیل شـود. عـلاوه بـر ایـن مـورد یـکـُـسـری محدودیتهای دیگر نیز هنگام تبدیل یک نوع دادهای به نـوع دادهای دیگـر نیـز وجـود دارد کـه باعـث مـی شـود کـدهای #C طولانی تر از کدهای ++C شوند، اما در مقابل کدهای #Cل پایداری بیشتری برخوردارند و نیز خطایابی در آنها سادهتر است. البته #C فقط يكي از زبانهاي برنامهنويسي است كه براي طراحي برنامه تحت NET. ايجاد شده است، اما بـه نظـر مـن مطمئنـأ بهترین زبان برای این کار است. یکی از دلایل این امر این است که زبان #C از پایه برای استفاده در محیط NET. ایجـاد شـده است و معمولاً در پروژههایی که در رابطه با انتقال NET. به سیستم عامل های دیگر است، ماننـد Mono از ایـن زبـان اسـتفاده می کنند. در زبانهای دیگر، مانند نسخه NET. زبان ویژوال بیسیک، برای اینکه شباهت با نـسلهای قبلـی خـود را حفـظ کننـد، یکسری از قسمتهای CRL پشتیبانی نمیشود. در مقابل با استفاده از زبان #C میتوان از تمام ویژگیهای ارائـه شـده بـهوسـیله NET. در برنامه استفاده کرد.

 $12$ . Type - safe

#### چه نوع برنامههایی را می توان با استفاده از #C انجام داد؟

همانطور که گفتیم، در NET. هیچ محدودیتی برای نوع برنامههای قابل اجرا وجود ندارد، زبـان #C نیـز از چـارچوب NET. استفاده می کند، بنابراین هیچ محدودیتی در نوع برنامههایی که میتوان با این زبان انجام داد وجود ندارد، امـا بیـشتر برنامـههـایی که با #C نوشته می شوند جزء یکی از دسته برنامههای زیر هستند:

برنامههای مبتنی بر ویندوز: این نوع برنامهها همانند office برنامههـایی هـستند کـه دارای ظـاهر آشـنای برنامـههـای وینـدوزی هستند. این نوع برنامهها بهوسیله فضای نام مربوط به برنامهای ویندوزی در چـارچوب NET. نوشـته مـیشـوند. ایـن فـضای نـام شامل کنترلهایی از قبیل دکمههای فرمان، نوار ابزارها، منوها و … است که بوسیله آنها می توان رابط گرافیکی برنامه را طراحبی کرد.

برنامههای مبتنی بر وب: این نوع برنامهها شامل یکسری صفحات وب هستند که ممکـن اسـت تـاکنون بـهوسـیله مـرور گرهـای مختلف اینترنت آنها را مشاهده کرده باشید. چارچوب NET. دارای یک سیستم قوی بـرای ایجـاد اتوماتیـک صـفحات وب و تامین امنیت آنها و… است. این سیستم ASP .NET نامیده می شود و شما می توانیـد بـا اسـتفاده از زبـان #C و سیـستم NET. بر نامههاییی مبتنی بر وب ایجاد کنید. ASP بر نامههاییی مبتنی بر و

سرویسهای وب: وب سرویسها یک روش جدید و جالب برای ایجاد برنامههای توزیع شدنی مبتنی بر وب هستند. با اسـتفاده از وب سرویسها می توانید هر نوع اطلاعاتی را از طریق اینترنت بین برنامهها منتقل کنید. در این مورد زبان مورد استفاده در برنامـه و یا سیستم عاملی که برنامه در آن اجرا می شود اهمیتی ندارد. بـهعبـارت دیگـر برنامـه شـما کـه تحـت NET. و سيـستم عامـل ویندوز نوشته شده است می تواند با برنامههایی دیگر که تحت سیستم عامل های دیگر عمل می کند تبادل اطلاعات داشته باشد. در هر کدام از این برنامههایی که در بالا ذکر شد ممکن است به دسترسی به یک بانک اطلاعاتی نیاز پیدا کنید. برای این منظور در NET. باید از سیستمی بهنام  $\mathrm{ADO^{14}}$  .NET استفاده کنید.

<sup>13</sup>. Active server pages . NET <sup>14</sup>. Active Data objects.NET

# **1-4- وبژال استودیو 2005**

در طراحی برنامههای NET. استفاده از ویژوال استودیو موردی ضروری نیست. اما با اسـتفاده از آن سـرعت طراحـی برنامـههـا افزایش شدیدی پیدا می کند. برای نوشتن برنامه با استفاده از #C تحت NET. می توان حتی از یک ویرایشگر سادهی متن مانند Notepad نیز استفاده کنید و سپس با استفاده از کامپایلر خط ـ فرمان NET. برای #C آن را به یک برنامـه قابـل اجـرا تبـدیل كنيد.

در زیر ویژگیههایی از ویژوال استودیو NET. که باعث میشود این محیط انتخابی مناسب بـرای برنامـهنویـسی تحـت NET. محسوب شود را بررسی خواهیم کرد:

ویژوال استودیو تمام مراحل کامپایل یک سورس کد به یک برنامه قابل اجرا بهصورت اتوماتیک انجام مـیدهـد و همچنـین بـه برنامهنویس اجازه میدهد هر قسمتی را که بخواهد تغییر داده و تنظیم کنند.

ویرایشگر کد ویژوال برای کد نویسی زبانهای پشتیبانی شده در NET. بسیار هوشمند است و می تواند هنگام نوشتن این کدها خطاهای آنها را تشخیص داده و در تصحیح آنها به برنامهنویس کمک کند.

ویژوال استودیو شامل محیطهایی برای طراحی برنامههای ویندوزی و نیز برنامههایمبتنی بر وب است که به کم آنها می توانیـد بـه سادگی محیط برنامه خود را طراحی کنید.

برای اینکه در NET. یک برنامه تحت ویندوز ایجاد کنید باید مقدار زیادی کد را که در اغلب برنامـههـا بـهصـورت تکـراری هستند بنویسید این مورد در اجرای برنامههایی از نوعهای دیگر مانند برنامههای تحت وب نیـز وجـود دارد ویـژوال اسـتودیو بـا نوشتن اتوماتیک این کدها در سرعت بخشیدن به طراحی برنامهها کمک قابل توجهی می کند.

ویژوال استودیو دارای ویزاردهای زیادی است که بسیاری از کارهای عمومی را برای شما انجام داده و کد مربوط به آنهـا را در برنامه قرار میدهد به این ترتیب دیگر نیازی نیست در مورد نحوه نوشتن کد آنها نگران باشید.

ویژوال استودیو دارای ابزارهای قدرتمندی برای کنترل قسمتهای مختلف یک پروژه از قبیل سورس C# و با فایل هـای مـورد نیاز برنامه از قبیل فایلهای صوتی و تصویری است.

علاوه بر سادگی طراحی برنامهها در NET. توزیع آنها نیز بسیار ساده است و بـهراحتـی مـیتـوان آن را بـر روی کامپیوترهـای مقصداجرا كرد و يا به روز رساند. ویژوال استودیو دارای ابزارهای قوی خطایابی در برنامه است. برای مثال با استفاده از این ابزارها می توان برنامـه را خـط بـه خـط اجرا کرد و در اجرای هر خط موقعیت برنامه را بررسی کرد.

ویژگیهای ویژوال استودیو بسیار بیشتر از موارد ذکر شده است اما همین مقدار برای نمایش مزایای استفاده از آن کافی بـه نظـر مى رسد.

راه حل های و بژوال استو دیو:

هنگامی که بخواهید یک برنامه را با ویژوال استودیو پنویسید ابتدا باید یک راه حل ایجاد کنید یک راه حل در اصطلاح وییژوال استودیو، از بیش از یک پروژه تشکیل می شود. راهحل ها می توانند شامل چندین پروژه از انواع مختلف باشند، برای مثـال تـصور کنید می خواهید برنامهای برای یک شرکت تجاری بنویسید که از دو قسمت تشکیل می شـود: در قـسمت اول بایـد یـک برنامـه تحت ویندوز ایجاد کنید که امور مختلف آن شرکت را کنترل کند، در قسمت دوم نیز پاید یک برنامه تحت وب ایجاد کنید تبا اطلاعات مربوط به آن شرکت را در یک وب سایت نمایش دهد. برای هر کدام از این قسمتها به یک پروژه مجزا نیـاز داریـد بنابراین در کل باید دو پروژه ایجاد کنید. برای در یک گروه قرار دادن این دو پروژه میتوانید از راهحلها استفاده کنید، به ایـن ترتیب می توانید کدهای مرتبط به هم را در یک جا گروهبندی کنیـد، حتبی اگـر پـروژههـای آنهـا در قـسمتهـای مختلـف هارددیسک باشند و هنگام کامیایل چندین فایل اسمبلی مختلف در قسمتهای متفاوت هارددیسک ایجاد شود.

# **Ado.Net مزایای Ado.Net**

شرکت مایکروسافت در ویژوال بیسیک ورژن 3 که در سال 1993 ارائه داد از Jet که هسته اصـلی MS Access بـو د بـرای ايجاد ارتباط با بانكهاي اطلاعاتي استفاده نمود البته براي اسـتفاده بهتـر برنامـهنويـسان، Jet را در غالـب مجموعـه objectهـايي تحتءنوان (Data Access object) آورد. در نسخه 4و5 وییژوال بیسیک، مایکروسافت روشبی دیگیر بیرای ارتباط با بانكهاى اطلاعاتي تحت عنوان Remote Data object = RDO رامطرح ساخت اين روش براي برنامهنويسي / Client Server روش مناسبی بود.

در دوم سپتامبر سال 1998 وقتی مایکروسافت و بژوال بسبک ورژن 6 را ارائیه داد روش جدیدی تحت عنبوان Activex) Data object) ADO را مطرح ساخت در این روش که پایه و اساس آن OLEDB بو د مایکروسافت بر خلاف , RDO DAO که ساختاری پیچیده و سلسله مراتبی داشتند، از ساختاری ساده و مجزا (غیرسلسله مراتبی) استفاده کرد ودر واقع ADO هم شامل object هائی است که برنامهنویس بتواند از آنها برای ایجاد ارتباط با بانکهـای اطلاعـاتی و انجـام عملیـات روی آنهـا استفاده کند و در تاریخ February 13 سال 2002 که میکروسافت نسخه نهایی Visual Basic.Net را ارائه داده روشـی جدید برای کار با بانکهای اطلاعاتی تحتعنوان ADO.Net را آورده است. این نسخه از ویژوال بیسیک بر خلاف نسخههای قبل بطور کامل مباحث OOP را پشتیبانی میکند)

(FULL OOP در واقع ADO.Net هم مانند ADO , ADO , ADO شـامل سـاختاري بـراي ارتبـاط و انجـام عمليـات روی بانکهای اطلاعاتی است ADO.net همانند DAO , RDO و بر خلاف ADO دارای ساختار سلسله مراتبـی مـیباشـد. در این مقابله میخواهیم به مقایسه ADO وADO.net بپردازیم ADO. در ورژنهای مختلفی در این چند سال اخیـر بـه بـازار  $\rm ADO$  من SQL  $\rm~Server~2000$  ورژن جدید ADO یعنی ورژن 6.2 از این محصول ارائه شد و اکنون هم ADO 2.6 در سایت مایکروسافت قابل Download میباشد.

آخرین ورژن ADO شامل 9 تا object است که عبارتنداز:

Connection Command Recordset Parameter Field Error Property Record Stream آبجكت Connection امكان ارتباط با Data Source كه شامل بانك اطلاعاتي است را فراهم ميسازد. بعنـوان مثـال اگـر بخواهیم از آبجکت Recordset بـرای اضـافه و یـا حـذف و یـا تغییـر در محتـوای رکـوردی اسـتفاده کنـیم ایـن آبجکـت از Connection برای ایجاد ارتباط با بانک اطلاعاتی مثلاً SQL Server استفاده می کند اما همانطور که گفته شد و در شکل ملاحظه میشود ساختار آبجکتهای ADO بصورت سلسله مراتبی نیست و میتوان مثلاً Recordset ای ایجاد نمود که مستقل

از آبجكت Connection بتواند با بانك اطلاعاتي ارتباط برقرار نمايد.

در ADO علاوه بر آبجکتها، چهار Collection هم دیده میشود که عبارتنداز:

Parameters

Fields Properties Errors که هر کدام از آنها شامل آبجکتهایی از همان نوع هستند بعنوان مثال ساختاری که برای Recordset کـشیده شـده بیـان کننـده آن است که این آبجکت شـامل Collection هـای Fields و Properties بـوده و مـثلاً Collection مربـوط بـه Fields شامل آبجكتهاى فيلد است.

آبجكت فيلد اطلاعاتي را راجع به يك ستون از Recordset در خود نگه داشته است.

در ADO آبجكت Command هم وجود دارد كه از آن ميتوان براي اجراي يك فرمان SQL استفاده نمـود البتـه بهتـرين روش برای اجرای Stored Procedure نیز استفاده از متد Execute مربوط به همین آبجکت است.

از آبجکت Parameter هم برای مشخص کردن مقادیر پارامترهای ورودی یک Stored Procedure استفاده می کنیم. آبجکت Property برای استفاده از Dynamic Property استفاده میشود کـه Property هـایی هـستند کـه وابـسته بـه Provider بوده واستاندارد نیستند.

از Record برای دسترسی به یک سطر از Recordset و ویژگیهای مربوط به آن سطر استفاده می کنیم و آبجکت Stream هم بهمنظور ذخیره و بازیابی اطلاعات بصورت باینری در یک فیلد از Record در نظر گرفته شده است.

تا اينجا با ساختار ADO آشنا شديم حال به تشريح ADO.net مىپردازيم.

ADO.Net مجموعهای از Class های Interface ها و دستوراتی جهت مدیریت و کار با بانکهای اطلاعاتی است. در بحث NET. مجموعهاى از Class هاى مربوط به هم در يك غالب تحتحنوان Name Space ارائـه شـده اسـت. NET. شـامل تعــدادي Name Space(اســت كــه در غالـب Net Frameworkقــرار دارد. تمــام ســاختار ADO.net در چهــار قرار دارد که عبارتنداز: Mamespaces

> System.Data.Sqlclient. System.Data.OleDb. System.Data.Odbc. System.Data.

اگر بخـواهیم از بانکهـای SQL Serverاسـتفاده کنـیم System.Data.SqlClient بهتـرین انتخـاب اســت در ایــن NameSpace امکاناتی فراهم شده تا بتوانیم Application های بنویسیم و در آنها با SQL Serverارتباط برقـرار نمـائیم بطوریکه برنامهها از Performance بالائی برخوردار باشند.

در صورتی که کاربر بخواهد از بانکهای رابطهای دیگر نظیر Oracle استفاده کند میتواند از System.Data.OleDb بهـره -گیرد.

Provider برای ارتباط با بانکهای اطلاعاتی از طریق ODBC میباشد System.Data هم شامل Provider های خاص نظیر DataSet و DataTableاست.

ADO.net نیز شامل object ها و Collection هائی است که از مهمترین آنها میتوان موارد ذیل را شمرد:

**OleDBConnection** OleDBCommand OledbDataReader OleDBDataAdapter SelectCommand InsertCommand UpdateCommand DeleteCommand DataTable DataRelation OleDBConnection آبجكتي است شبيه به آبجكت Connection در ADO، كه امكان ايجاد ارتباط با بانك را فـراهم میسازد این ابجکت متدهایی برای اجرای فرامین SQL نیز داراست OleDBCommand هم مشابه آبجکت Command در ADO مىباشد.

از ایــن آبجكــت نیــز بــراي اجــراي Stored Procedureو اجــراي فـرامين SQL اســتفاده مــيشــود. آبجكــت بعــد OledbDataReader است که برای گرفتن اطلاعات از Database استفاده میشود. البته لازم بـه ذکـر اسـت Resultset ای که با این روش ساخته میشود بصورت Forwardonly , ReadOnly میباشـد OleDBDataAdapter. آبجکت جدیدی در Ado.net است که خود شامل چهار آبجکت برای انجام فرامین SQL میباشد که عبارتند از:

> SelectCommand InsertCommand

UpdateCommand DeleteCommand.

که بهترتیب برای واکشی اطلاعات، اضافه نمودن اطلاعات جدید به داخل بانک، به هنگامسـازی اطلاعـات و حـذف اطلاعـات استفاده میشود. این آبجکت به همراه آبجکت Dataset استفاده میشود و برای پر کردن Recordset موجود در Dataset بکار مىرود.

آبجکت بعدی Dataset است که مهمترین آبجکت در Ado.net میباشد این آبجکت شـامل دو Collection بـه نـامهـای DataRelations و DataRelationsاست. همانطور که میدانید در ADO هم آبجکت Recordset داشتیم اینجا مجموعه-ای از Recordset ها در داخل یک DataTablesنگه داشته میشود و میتوان بین DataTable هـای مختلـف رابطـه نیـز ایجاد نمود که این روابط هم داخل یک مجموعهای با نام DataRelations نگـه داشـته مـیشـود. در واقـع DataTable در ADO.net معادل همان RecordSet در ADO ميباشد.

# فصل سوم- پیاده سازی پایگاه داده SQL :

# (Tables)%-3-W\*Q-- &FF

Å-bargiri -h-,'
'- 8 5 •

در این جدول اطلاعات فرم بارگیری ثبت می شود.

فيلد هاى اين جدول:

Bar\_id: شماره بارنامه.

Com\_name: نام شركت.

Gen\_date : تاريخ صدور بارنامه .

Give\_time : ساعت صدور یا تحویل بارنامه.

Ezhar\_num : شماره اظهارنامه.

Bar\_owner : نام صاحب بار.

Vagon\_id: شماره واگن.

Kala\_type : نوع کالا.

 $UN \times : UN\_code$ 

Source: مىلدا

Dest\_keshvar: كشور مقصد

Dest\_station: ايستگاه مقصد

Bar\_weigh:وزن بار

Keraye : كرايه انتقال بار

Keraye\_type:نوع پرداخت كرايه

Haghe\_tavaghof: حق توقف

hazineTavizBoozhi: هزينه تعويض بوژي

hazineSodurBarname: هزينه صدور بارنامه

hazineGharantine : هزينه قرنطينه

other\_pay: ساير هزينه ها

• ساختار داده جدول cancel\_ghabz:

<sub>این</sub> جدول اطلاعات قبض های کنسل<sub>ی</sub> واگن را در خود نگه می دارد.

ghabz\_num : شماره قبض كنسلي

Price : مبلغ قبض

req\_num: شماره نلمه درخواست

• ساختار داده جدول company\_folder:

در این table اطلاعات فرم ثبت شرکت ها نگه داسته میشود. فیلد های این جدول به صورت زیر است: com\_id: كد مخصوص شركت com\_name: نام شركت

manager\_name : نام مدیر عامل شرکت activity\_field : رشته فعاليت master\_motahari: نام نماینده شرکت در مطهری master\_motahari\_pn : شماره تلفن نماينده مطهرى master\_motahari\_fax : فكس نماينده مطهري master\_motahari\_cp: شماره همراه نماينده مطهري master\_mashad: نام نماینده شرکت در مشهد master\_mashad\_pn: شماره تلفن نماينده مشهد master\_mashad\_fax: فكس نماينده مشهد master\_mashad\_cp : تلفن همراه نماينده مشهد master\_sarakhs : نام نماینده شرکت در سرخس master\_sarakhs\_pn : شماره تلفن نماينده سرخس master\_sarakhs\_fax : فكس نماينده سرخس master\_sarakhs\_cp: شماره همراه نماينده سرخس phon\_man : شماره تلفن مدیر عامل شرکت fax\_man : فكس مدير fax\_master : فكس نماينده phon\_office: شماره تلفن دفتر شركت fax\_office : فكس دفتر com\_add: آدرس شركت validdate\_vekalat\_motahari : تاريخ خاتمه اعتبار وكالت محضري نماينده مطهري validdate\_vekalat\_mashad : تاريخ خاتمه اعتبار وكالت محضري نماينده مشهد

validdate\_vekalat\_sarakhs : تاريخ خاتمه اعتبار وكالت محضري نماينده سرخس

validdate\_card : تاریخ خاتمه اعتبار کارت بازرگانی مدیر عامل شرکت chek\_num: شماره چک ضمانت واردات/صادرات chek\_some : مبلغ چک ضمانت واردات/صادرات account\_owner : صاحب حساب چک ضمانت واردات/صادرات account\_number: شماره حساب چک ضمانت واردات/صادرات bank\_name: نام بانک چک ضمانت واردات/صادرات bank\_shahr: شهر بانك

bank\_shobe: نام شعبه بانک چک ضمانت واردات/صادرات

• ساختار داده جدول enter\_vagon:

این جدول برای ثبت اطلاعات واگن های ورودی می باشد. فیلد های آن به صورت زیر است: vagon\_id : شماره واگن enter\_date: تاريخ ورود vagon\_state : وضعيت واگن (تعميري / سالم ) fix\_date: تاريخ خاتمه تعمير

• ساختار داده جدول واگذاري واگن ( give\_vagon ):

فیلد های این جدول به صورت زیر است: current\_mojoodi : آخرين موجودي مالي شركت vagon\_id : شماره واگن vagon\_type : نوع واگن req\_num: شماره نامه درخواست give\_date : تاريخ واگذاري

give\_time: ساعت واگذاری cancel\_req\_num : شماره نامه درخواست كنسلي cancel\_req\_date : تاريخ تقاضاي كنسلي cancel\_req\_time : ساعت تقاضاي كنسلى com\_id: كد مخصوص شركت Cancel: آیا کنسل شده

• ساختار داده جدول ورود کاربران به برنامه ( LogInToProgram ): در این جدول لیستی از کاربران که حق استفاده از برنامه را دارند تعیریف شده است. فیلدهای این جدول به صورت زیر است: Username: نام کاربری Password: كلمه عبور FirstName: نام كاربر

LastName: نام خانوادگی کاربر

• ساختار داده جدول درخواست های واگن(vagon\_req):

هر شرکت که درخواست واگن میدهد اطلاعات درخواستی آن شرکت در این جدول نگه داشته می شـود کـه فیلـدهای آن بـه صورت زیر است:

com\_id: کلہ مخصوص شرکت

com\_name: نام شركت

req\_num: شماره نامه درخواست

date\_reqform : تاريخ فرم درخواست

time\_reqform : ساعت فرم درخواست

vagon\_type : نوع واگن

kala\_type: نوع کالا rec\_con: کشور مقصد rec\_station: ایستگاه مقصد date\_req : تاريخ درخواست جهت واگذاري Description: توضيحات Vagozari : واگذاری شده یا خیر Enteghali : انتقالی داشته یا خیر

# ۲-۳- تشریح روال های ذخیره شده (Stored Procedures)

: BargiriAtoBarId •

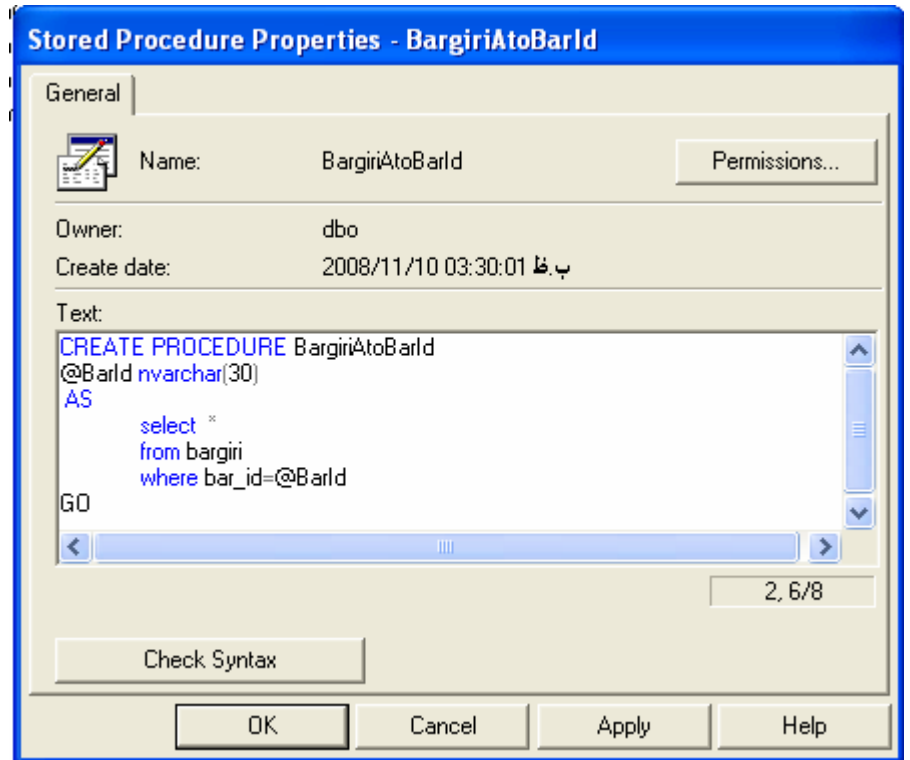

شكل ٣-١- روال bargiriAtoBaId

این روال رکورد های جدول bargiri را بر حسب شماره بارنامه انتخاب می کند. شماره بارنامه پارامتر ورودی ایـن روال مـی

ىاشد.

#### : BargiriAtoDest\_keshvar  $\bullet$

این روال هو مانند روال قبلی است با این تفاوت که رکوردها را بر مبنای کشور مقصد انتخاب میکند کـه کـشور مقـصد پـارامتر ورودی میباشد .

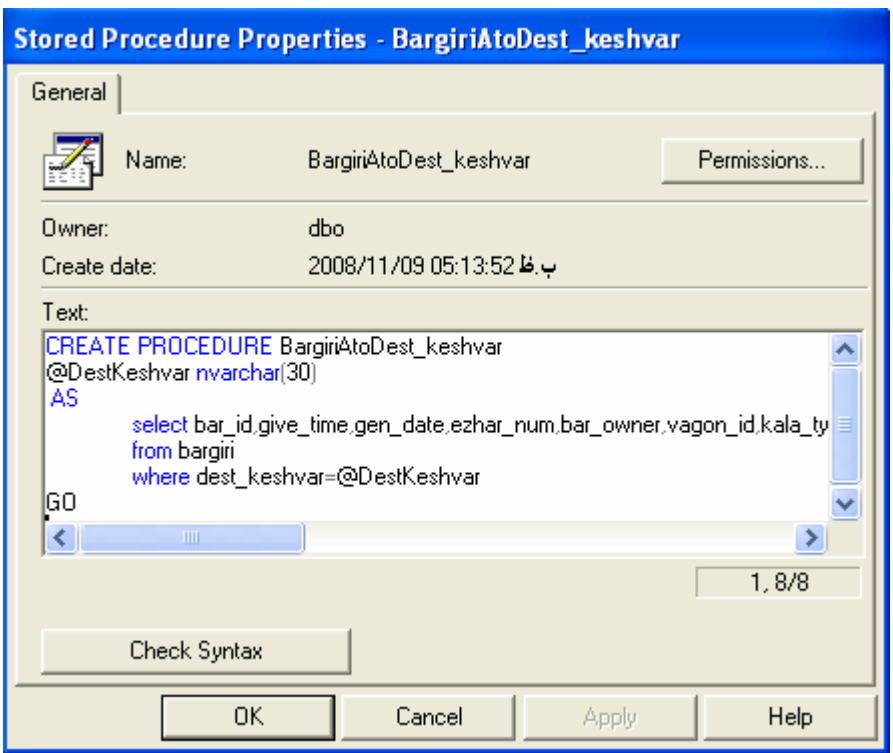

شکل ۳-۲- روال بارگیری بر مبنای کشور مقصد

#### : BargiriAtoSource  $\bullet$

این روال هو مانند روال قبلی است با این تفاوت که رکوردها را بر مبنای مبدا انتخاب میکند که مبدا پارامتر ورودی میباشـد . در

این روال تمام ستون ها به عنوان خروجی انتخاب می شوند.

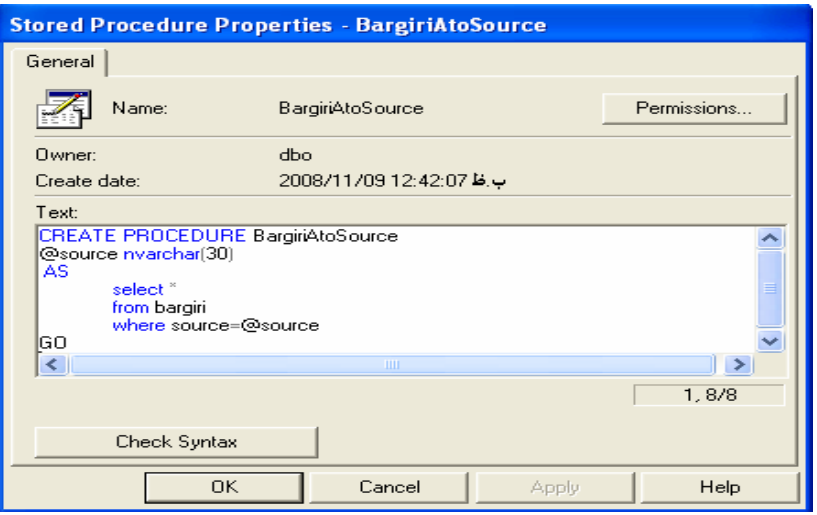

شکل ۳-۳- روال بارگیری بر مبنای مبدا

# : SelectFromBargiri

این روال تمام رکورد های جدول بارگیری را انتخاب می کند.

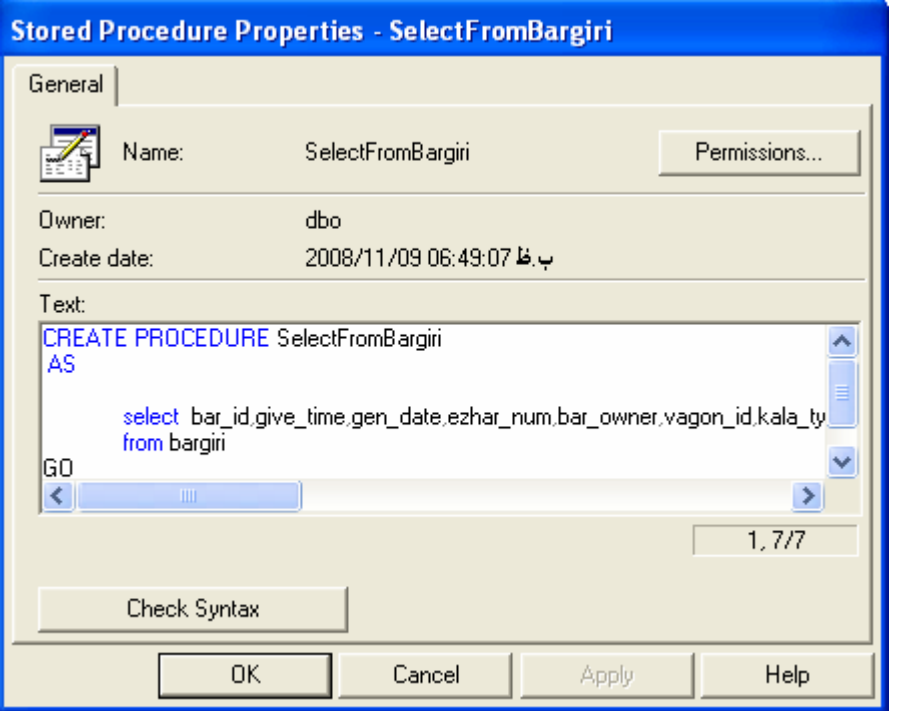

selectFromBargiri (روال ماتا العام السابق السابق الشكل ٣-۴

: selectFromCompanyFolder  $\bullet$ 

در این روال تمام رکردها بر حسب نام شرکت انتخاب می شود.

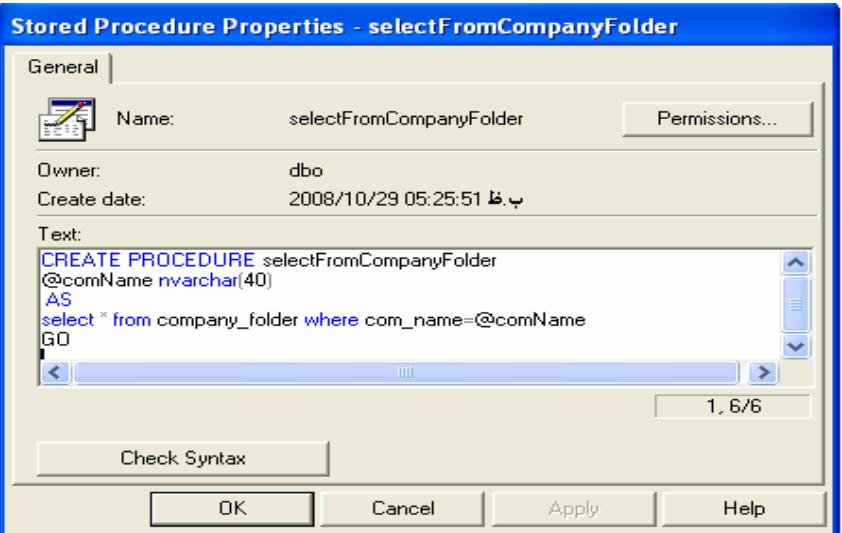

شکل۳-۵- روال selectFromCompanyFolder

# : selectFromEnterVagon •

در این روال رکوردهای جدول enter\_vagon بر حسب شماره واگن که پارامتر ورودی است انتخاب میشود.

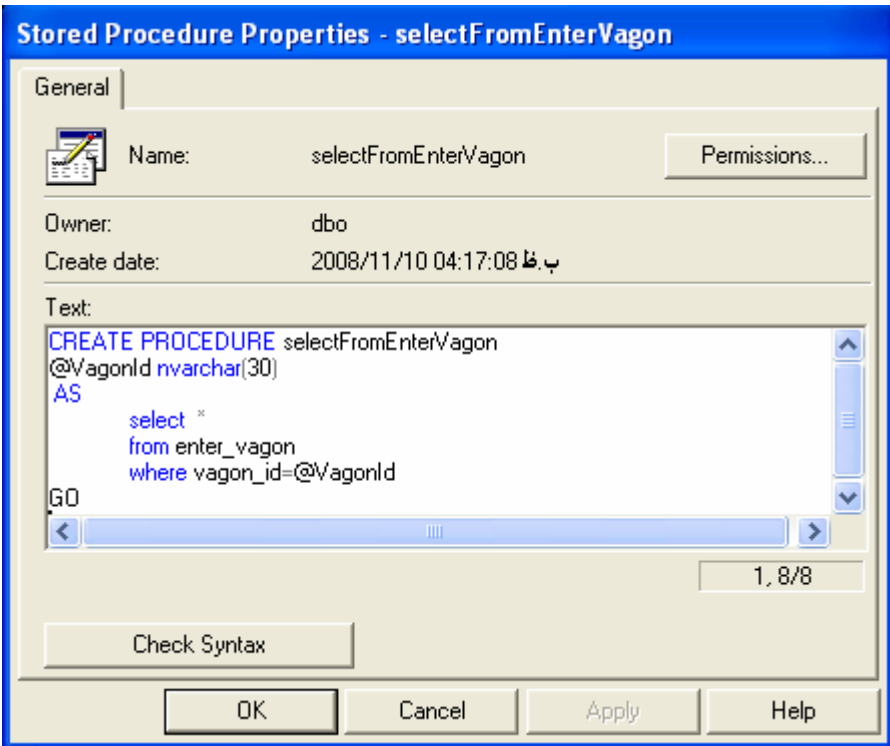

شکل ۳-۶- روال selectFromEnterVagon

: selectFromVagonReq  $\bullet$  این روال برای انتخاب رکوردهای جدول vagon\_req استفاده شده است که رکوردها بر حسب دو پـارامتر ورودی ایـستگاه

مقصد و تاریخ درخواست جهت واگذاری می باشد . این دو پارامتر به StoredProcedure پاس داده می شود.

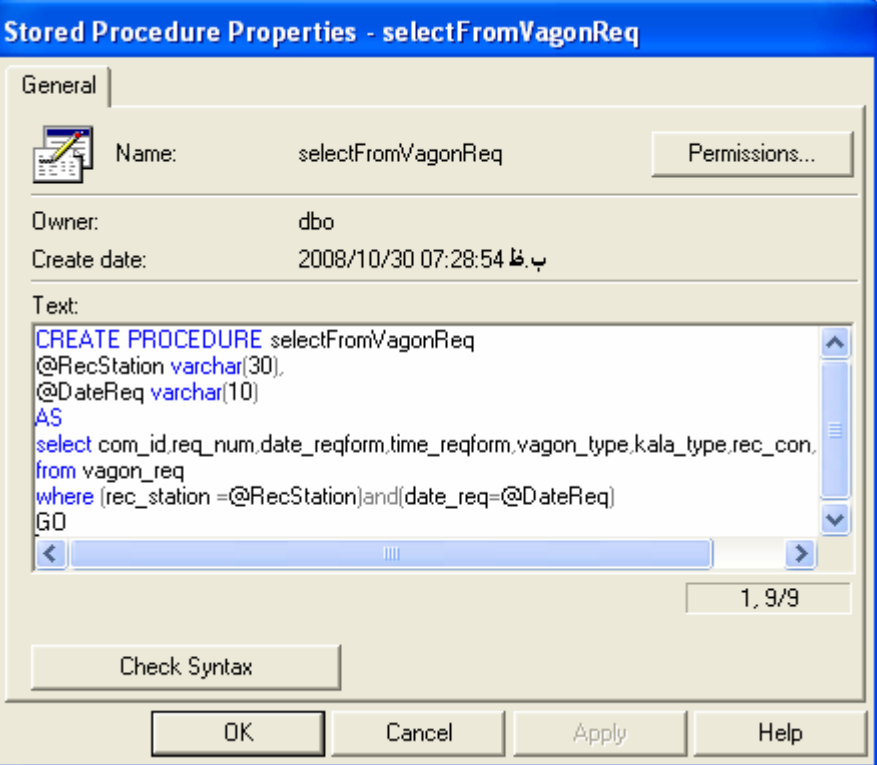

شکل ۳-۷- روال selectFromVagonReq

:sp\_sel\_comName  $\bullet$ 

از این روال برای comboBox نام شرکت در فرمها استفاده میشود. به این صورت کـه فیلـد com\_name و com\_name را از

داخل جدول company\_folder استخراج مي كند.

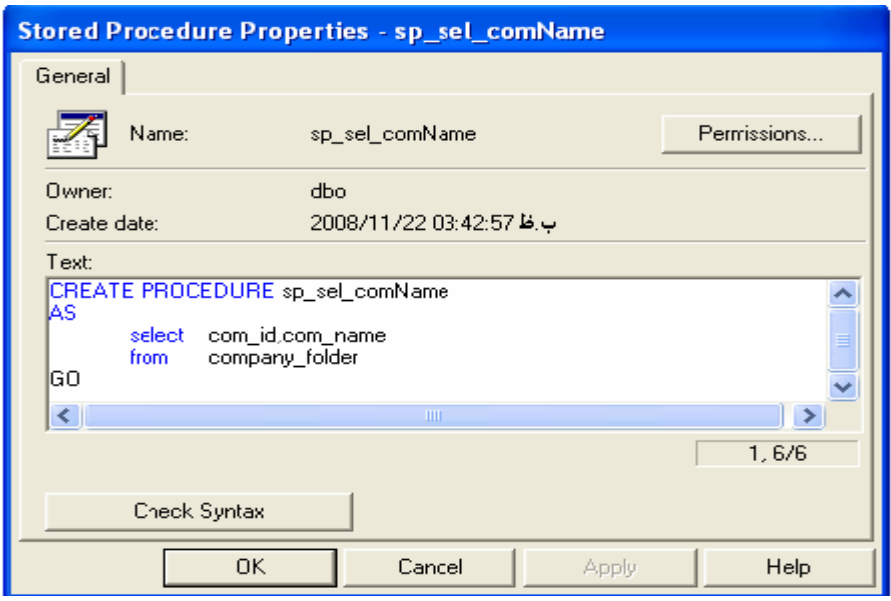

شکل۳-۸- روال sel\_sel\_comName

# ۳-۳-تشریح Defults

# Å- Description •

این Defaults برای فیلد Description در جدول vagon\_req تعبیه شده است که در صـورتی کـه در ایـن فیلـد داده ای وارد نشود مقدار واقع در این default در این فیلد قرار میگیرد.

Å-ForBit •

این Default برای فیلدهای از نوع Bit تعبیه شده است و در صورتی که در این فیلدها مقداری قرار نگیرد مقدار صـفر را بـه صورت خودکار در داخل فیلد قرار میدهد.

Å-otherPay •

این default برای فیلد other\_pay تعبیه شده است و در صورتی که مقدار این فیلد وارد نشود مقدار آن را که سایر هزینـه ها می باشد صفر قرار میدهد.

# 4-٤- تشريح ساختار پايگاه داده امور مالي :

پایگاه داده امور مالی شامل یک جدول است که برای بررسی وضعیت مالی هر شرکت که شروع به فعالیت می کند استفاده می شود و نام این پایگاه داده Omur\_Mali می باشد.

ما از این پایگاه داده در دو مورد استفاده می کنیم:

- ۱. بررسی آخرین موجودی مالی هر شرکت.
- ۲. بر داشتن کد مخصوص هر شرکت از این پایگاه داده.

کد مخصوص هر شرکت باید بین اداره بازرگانی و اداره امور مالی و بایگانی یکی باشد به همین خاطر است که برای ثبت کـد مخصوص هر شرکت به این پایگاه مراجعه می کنیم.

اطلاعاتی که ما نیاز داریم در جدولی به نام company\_account قرار گرفته است که ساختار فرضی آن به شکل زیر است:

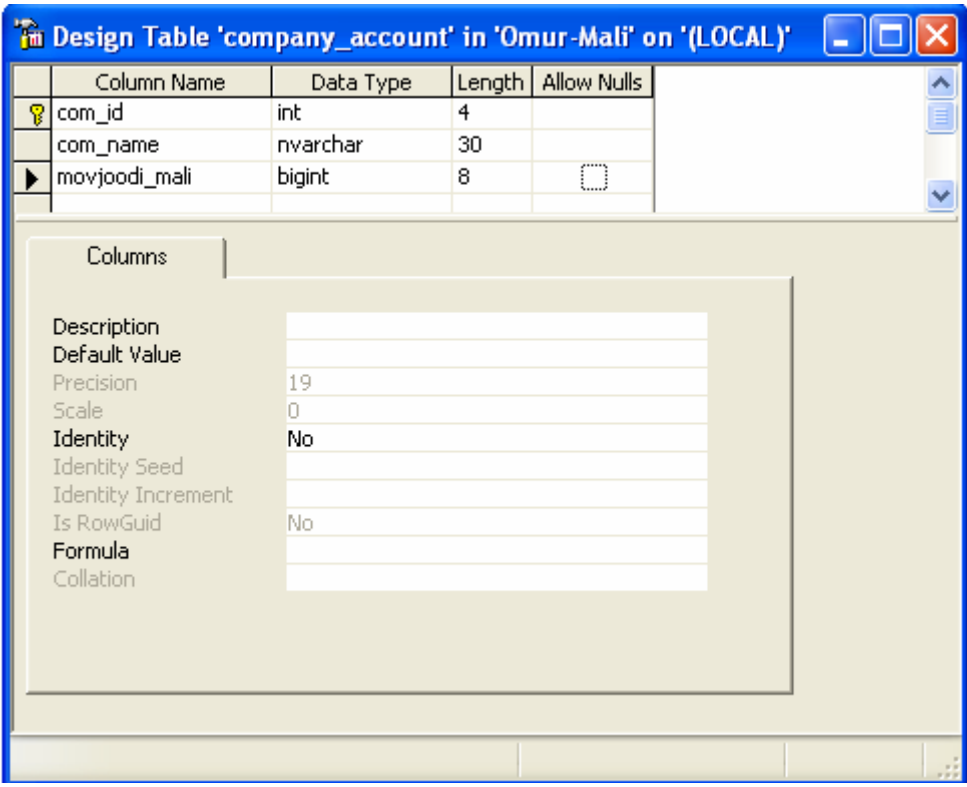

شكل ٣-٩: جدول Company\_account

فبلدهای آن شامل سه فبلد زیر است:

com\_id: كد مخصوص شركت

com\_name: نام شركت

movjoodi\_mali : موجودي مالي شركت

# فصل چهارم- پیادهسازی سیستم سیستم پیاده سازی شده به طور خلاصه امور زیر درآن صورت می گیرد: ۱- ثبت اطلاعات ۲-گزارشگیری ۳- چاپ ۴- جستجو ٤-١- طراحي فرم هاي سيستم

٤-١-١- فرم اصلي برنامه(frmmain) : اینفرم شامل یک منوطراحی شده است که دسترسی به تمام فرم ها از همین منو صورت می گیرد .

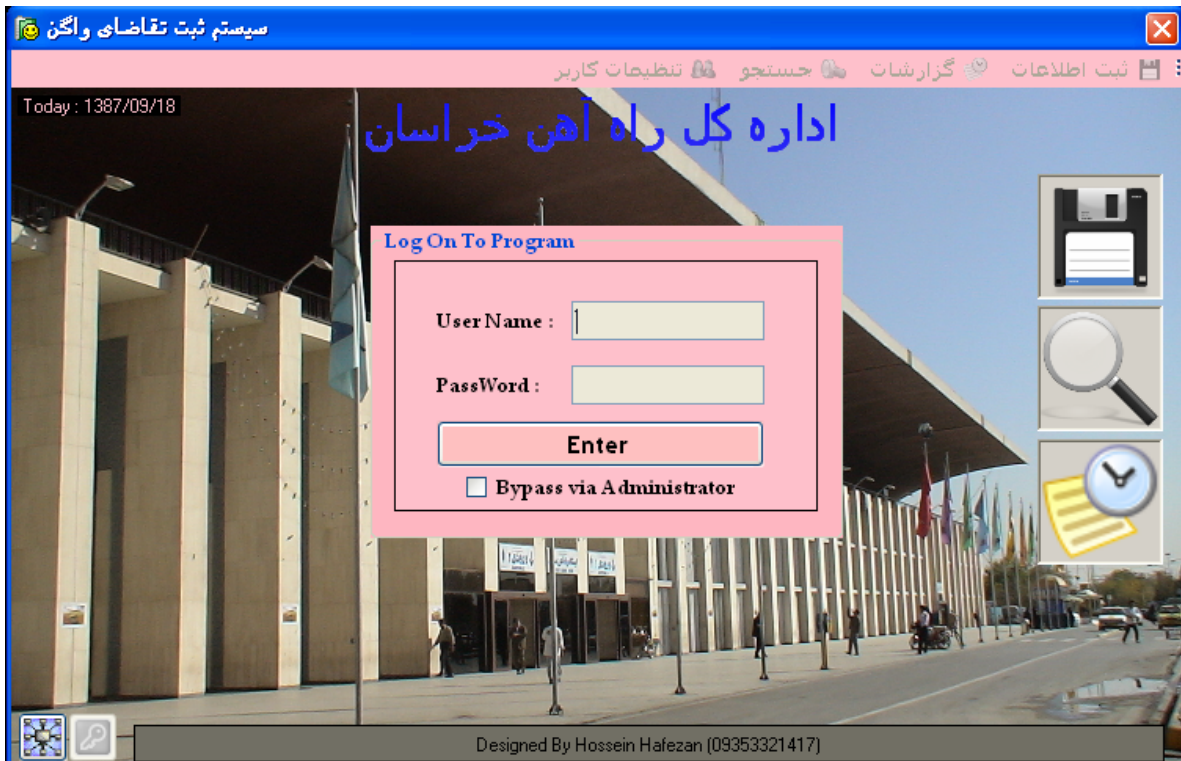

شكل ۴-۲: فرم اصلي برنامه

ltem های منو :

- ثبت اطلاعات : فرم های مربوط به ثبت اطلاعات راباز می کند.

گزارشات:فرم مربوط به گزارشات را باز می کند که با اتنخاب گزینه ازاین منو سربرگ مربوط به همان گزینه در فرم گزارشات باز خواهد شد. جستجو:این گزینه فرم مربوط به جستجوراباز می کند. باانتخاب هر گزینه سربرگ مربوط به همان گزینه درفرم جستجو باز خواهد شد.

تنظیمات کاربر:فرم مربوط به تنظیمات کاربر راباز می کندبا انتخاب هر گزینه سربرگ مربوط به همان گزینه درفرم تنظیمات کاربر باز خواهد شد.

زیر منو ها ی این گزینه:

- ١. تعريف كاربر جديد
	- ۲. حذف یک کاربر
		- ۳. تغییر رمز عبور

ينجره مربوط به ورود (LOgin):

دراین پنجره هرکاربرکه برای این سیستم تعریف شده باشد می تواند باوارد کردن نام کاربری وکلمه عبور خود وارد برنامه شود اگر کسی که مدیریت است یا از طریق Administrator وارد سیستم شود بازدن تیک مربوط مدیر که زیر دکمه Enterاست می تواند وارد نرم افزار شود. - دکمه ثبت : این دکمه همان کارهای مربوط به آیتم ثبت اطلاعات راانجام می دهد. با کلیک کردن برروی این دکمه چهار دکمه دیگر نشان داده خواهد شد: - دکمه تشکیل پرونده شرکت: که فرم ثبت اطلاعات شرکت راباز می کند. - دکمه ورودي واگن : که فرم ثبت اطلاعات ورودي واگن راباز مي کند. - دکمه درخواست واگن: که فرم ثبت اطلاعات درخواست واگن راباز می کند. – دکمه بارگیری وتحویل واگن : که فرم ثبت اطلاعات بارگیری وتحویل واگن راباز می کند. - دکمه جستجو: فرم جستجو رابازمی کند.

که در سمت چپ پایین صفحه واقع شده است این که تست می کند که آیا برنامه می تواند به شبکه متصل شود وامکان وصل شدن بهServerرادارد یاخیر.

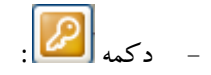

– این دکمه همان کار LOgOff در Windows را انجام می دهد. بازدن این دکمه تمام دکمه ها ومنو ی برنامه غیر فعال می شود وهیچ کس بدون وارد کردن نام کاربری وکلمه عبور خود نمی تواند دوباره وارد برنامه شود.برای امنیت بالاتر نرم افزار برای کاربران تعبیه شده است. از موارد کاربرد این دکمه می توان گفت زمانی که کاربرزمان کوتاهی از پشت سیستم خود بلند می شود بازدن این دکمه برنامه به حالت خاموش مي رود و تا بازگشت خود کاربر کس ديگر نمي تواندوارد برنامه شود.

## ٤-١-٢- فرم ثبت اطلاعات شركتها :

در این فرم اطلاعات مربوط به شرکتهایی که قرار است فعالیت بازرگانی داشته باشند ثبت می شود.

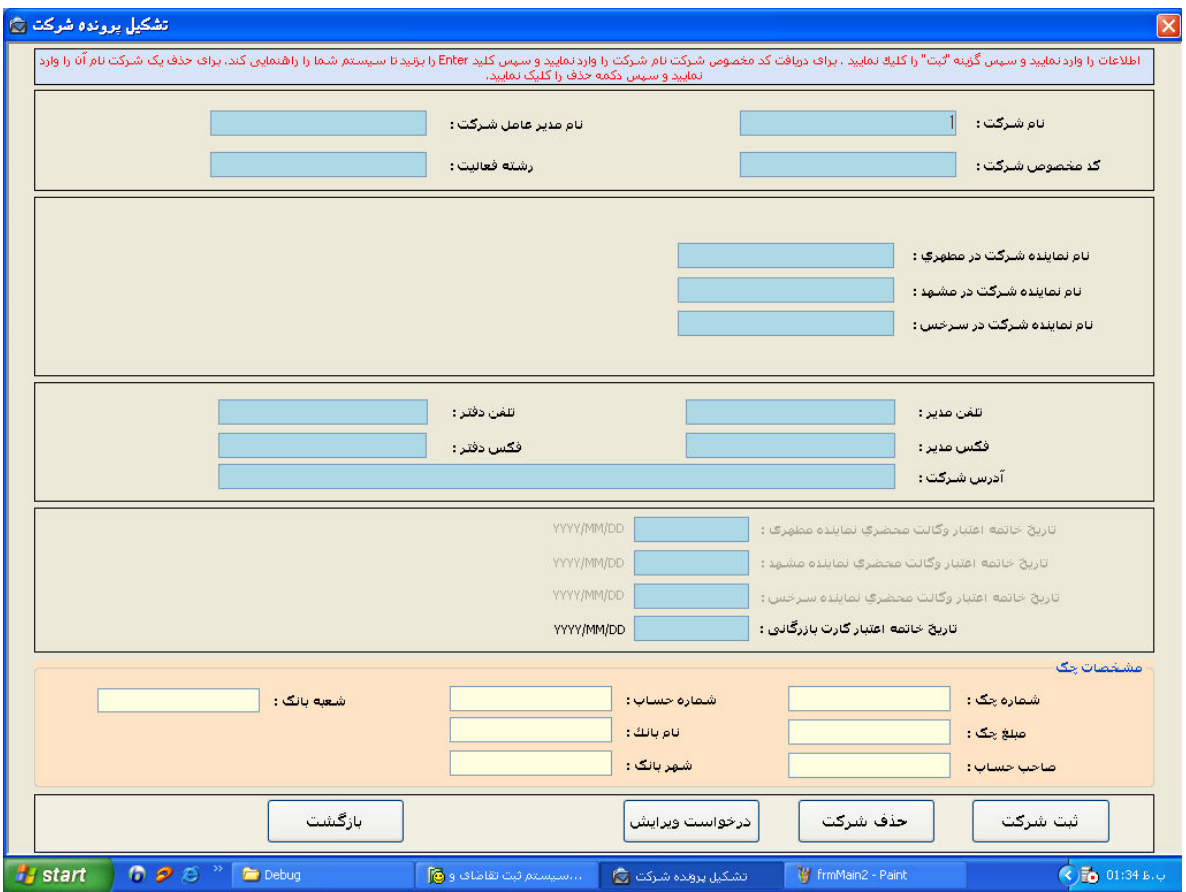

شكل ۴-۱: فرم ثبت اطلاعات شركت

دکمه هایی که در این فرم طراحی شده اند:

– دکمه ثبت: اطلاعات وارد شده را ثبت می کند که در این فرم اکثر اطلاعات مربوط به شرکت باید وارد شود

در غیر این صورت پیغام خطا داده می شود.

مثلأ اطلاعات مربوط به چک و تاریخ ها جزء اطلاعاتی هستند که حتمأ برای هر شرکت باید وارد شود.

– دکمه بازگشت : این دکمه فرم باز شده را می بندد.

# ٤-١-٣- فرم درخواست هاي واگن(VagonReg) :

شرکت هایی که برای امور بازرگانی قبلا اطلاعات آنها ثبت شده است می توانند برای واردات یا صادرات تقاضای واگن دهند این فرم برای ثبت اطلاعات درخواستی واگن تعبیه شده است که درآن هر شرکت نوع واگن ونوع کالا ومقصد خودرا وهمچنین تاریخی که می خواهد واگن به آن شرکت واگذار شود رامشخص می کند.

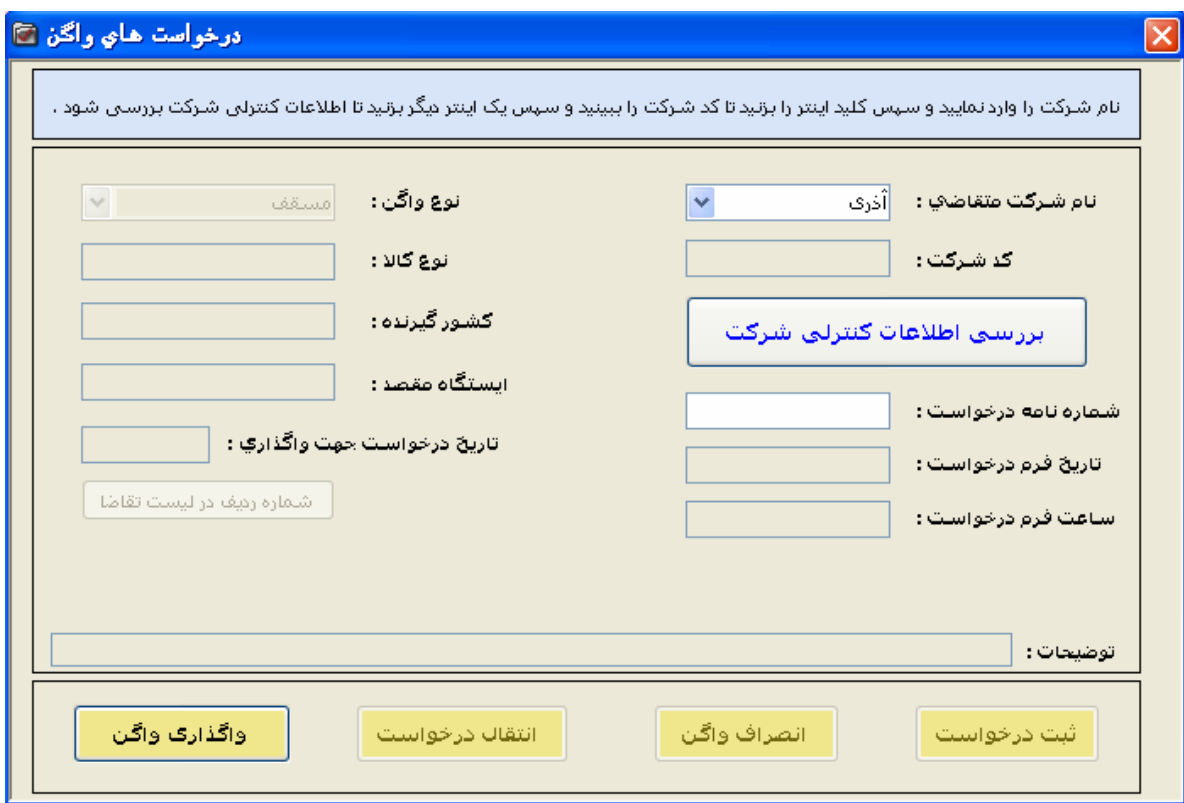

شکل ۴-۳: فرم درخواست های واگن

دکمه های فرم درخواست های واگن :

- دکمه بررسی اطلاعات کنترل شرکت

پس ازاینکه نام هر شرکت به همراه که مخصوص آن شرکت مشخص شدباردن این دکمه بررسی می شود که آيا شركت نامبرده اجازه درخواست واگن راداردياخير.

شرکتی می تواند درخواست واگن دهد که دارای شرایط زیر باشد

- ۱. تمام اطلاعات مربوط به چک شرکت ثبت شده باشد.
- ۲. تاریخ و کالت محضری نمایندگان نباید ارتاریخ روز درخواست گذشته باشد.

هر شرکت برای درخواست واگن باید ۱۰۰٬ ۰۰۰ تومان موجودی داشته باشد .موجودی مالی شرکت درسیستم امور مالیثبت شده است که باید آن سیستم متصل شود وبا توجه به که مخصوص شرکت که درهردو سیستم یکتاست چک شود که آیاشرکت موجودی مالی کافی دار دیاختر .

> ۴. وآخرین مورد تاریخ کارت بازرگانی شرکت است که باید اعتبار داشته باشد. درصورتی که درهر کدام ازموارد بالا مشکلی بود نباید اجازه ثبت درخواست به کاربرداده شود. - دکمه ثبت درخواست :

پس از اینکه کاربر بتواند اطلاعات فرم راوارد نمایدیعنی شرکت هیچ مشکلی نداشته باشد بازدن دکمه ثبت اطلاعات وارد شده درجدول Vagon- Req در پایگاه داده ثبت می شود ویس از ثبت شدن اطلاعات فرم به حالت اول باز می گر دد.

- د کمه انصراف واگن:

وقتی کاربر شماره نامه درخواست راوارد نماید وسپس این دکمه رابزند واگنی که قبلا اطلاعات درخواسن آن ثبت شده درصورتی که۲۴ ساعت قبل ارتاریخ واگذاری باشد می تواند انصراف داده شود.

- دکمه انتقال در خواست:

درصورتی که ۲۴ ساعت به تاریخ جهت واگذاری مانده باشد بازدن این گزینه فرمی باز می شود که درآن می توان تاريخ جهت واگذاري راتغيير داد.

- دکمه واگذاري واگن:

بازدن این دکمه فرم واگذاری واگن بازشده وواگنی که قبلا درخ.است داده شده است با مشخص شدن شماره واگن به شرکت در خواست دهنده پس ازوارد کردن تطلاعات واگذاری واگن واگذار می شود.

- دکمه يازگشت :

بازدن اين دكمه فرم درخواست هاي واگن بسته مي شود.

دکمه شماره ردیف درلیست تقاضا :واردکردن تاریخ واگذاری وزدن این دکمه تمام درخواست هایی که دراین – Showومی گوید مه شماره تاریخ باید واگذاری شوند رانشان می دهددرفرم Row Number رديف اين درخواست درايت تاريخ درصورت ثبت چند است.

# ٤-١-٤- فرم واگذاري واگن ( frm Give Vagon):

توضيحات:

زمانی که یک درخواست واگن ثبت می شود به هنگام واگذاری این فرم باز می شود که باوارد کردن اطلاعات فرم مثل شماره واگن نوع واگن تاریخ وساعت واگذاری می توان واگنی رابع درخواستی اریک شرکت واگذار کرد. درصورتی که آخرین موجودی مالی شرکت به اندازه لازم نباشد نباید به کاربراجازه دادکه واگنی رابه درخواستی واگذار کند. (باوارد کردن نام شرکت وزدن کلیدEnter می توان آخرین موجودی مالی شرکت را مشاهده کرد.

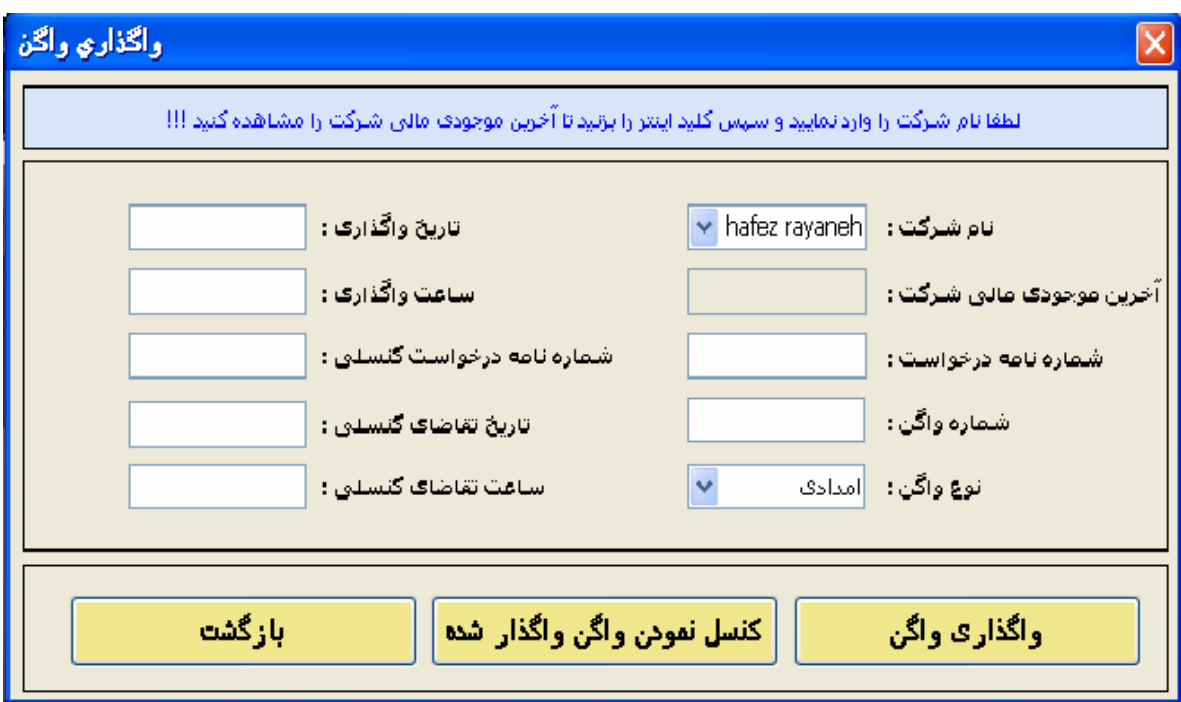

شكل ۴-۴: فرم واگذاري واگن

دکمه های روی فرم :

- دکمه ثبت:

پس از وارد نمودن اطلاعات کلیدها وزدن این دکمه اطلاعات در بانک ثبت می شود( جدول -give Vagon) وواگن به شرکت واگذار می شود.

- دکمه کنسل نمودن واگن واگذار شده :

بازدن این دکمه درصورتی که شرکت واگنی را قبلا درخواست داده باشد واین واگن وگذار شده باشد واگن مورد نظر راکنترل کرده وفرمی راباز می کند که درآن اطلاعات قبض کنسلی وارد می شود. قبض کنسلی هم قبض است که به ازای جریمه کنسل نمودن واگن واگذار شده باید تهیه شود .اطلاعات قبض کنسلی درجدول CancelGhabz وارد می شود.

- دکمه يازگشت:
- فرم واگذاري واگن بسته مي شود.

#### ٤-١-٥- فرم تغيير تاريخ واگذاري :

وقتی در فرم درخواست واگن شماره درخواست راوارد کردیم وسیس گزینه انتقال درخواست را زدیم این فرم نمایش داده می شود که برای تغییر تاریخ جهت واگذاری می باشد. دراین فرم فقط فیلر تاریخ جهت واگذاری را می توان تغییر دادوبقیه فیلر ها غیر قابل تغییر وفقط خواندنی هستند .پس از تغییر فیلر تاریخ جهت واگذاری گزینه ثبت را می زنیم که باعث تغییر تاریخ درپایگاه داده می شود.

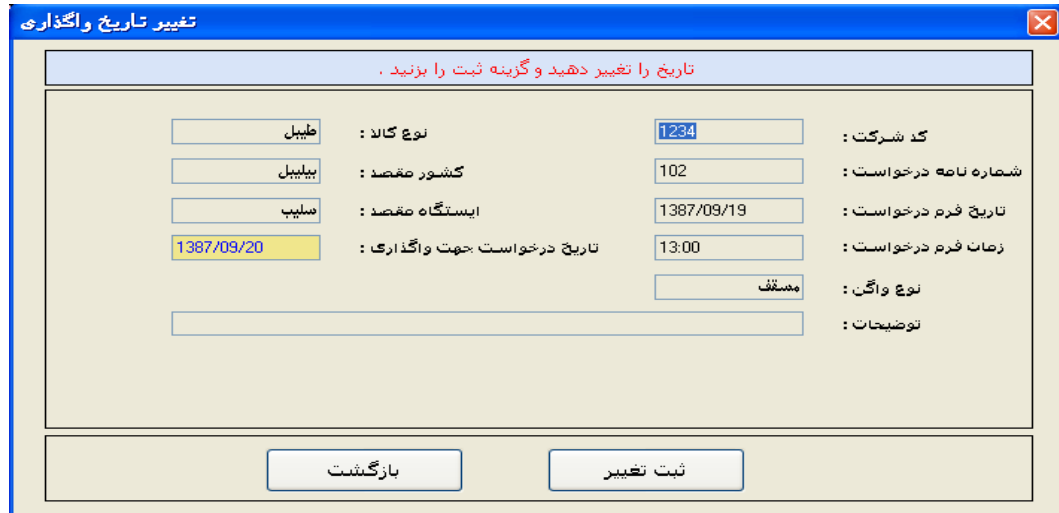

شكل ۴-۵: فرم تغيير تاريخ واگذاري

– دکمه ثبت : تاریخ واگذاری رابه تاریخ جدید تغییر می دهد.

– دکمه بازگشت: پنجره یافرم را می بندد.

# ٤-١-٦- فرم قبض كنسلي :

هنگامی که یک واگن که به یک شرکت واگذار شده است کنسل می شود این کنسلی شامل یک قبض کنسلی است که به ازای کنسل کردن واگن باید تهیه شود که شامل شماره قبض ومبلغ آن می باشد.

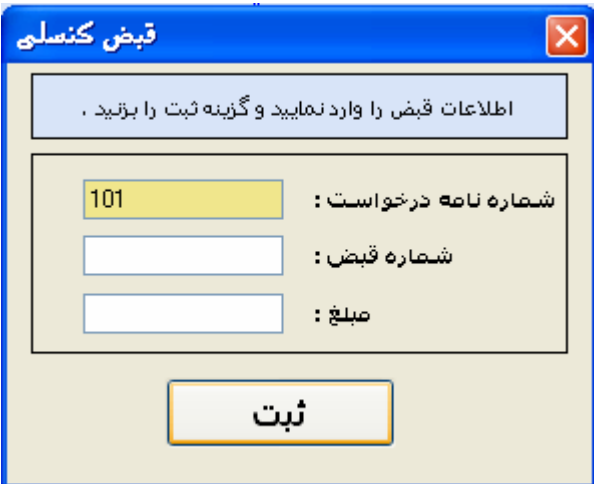

شكل۴-۶: فرم قبض كنسلي

دكمه ثبت : این دكمه پس از وارد كردن فیلدها كار ثبت اطلاعات را درجدول  $\sim$   $-$ CancelGhabz انجام می دهد وهمچنین فیلد (Cancel )درواگذاری واگن ۱ میشود به این معنی كه اين واگن كنسل شده است.

# ٤-١-٧- فرم بارگيري :

پس ازاینکه تمام امور درمراحل قبل انجام شد. مثل درخواست واگن و واگذاری واگن شرکتی که واگن راتحویل گرفته است باید مرحله بارگیری راانجام دهد. فرم بارگیری شامل اطلاعات بارنامه است که بارنامه شامل اطلاعات وفیلدهایی ازقبیل : نوع کالا کد UN مبدا وکشور مقصد ایستگاه مقصد و وزن بار و کرایه و نوع يرداخت كرايه و حق توقف و هزينه تعويض بوژي و…مي باشد.

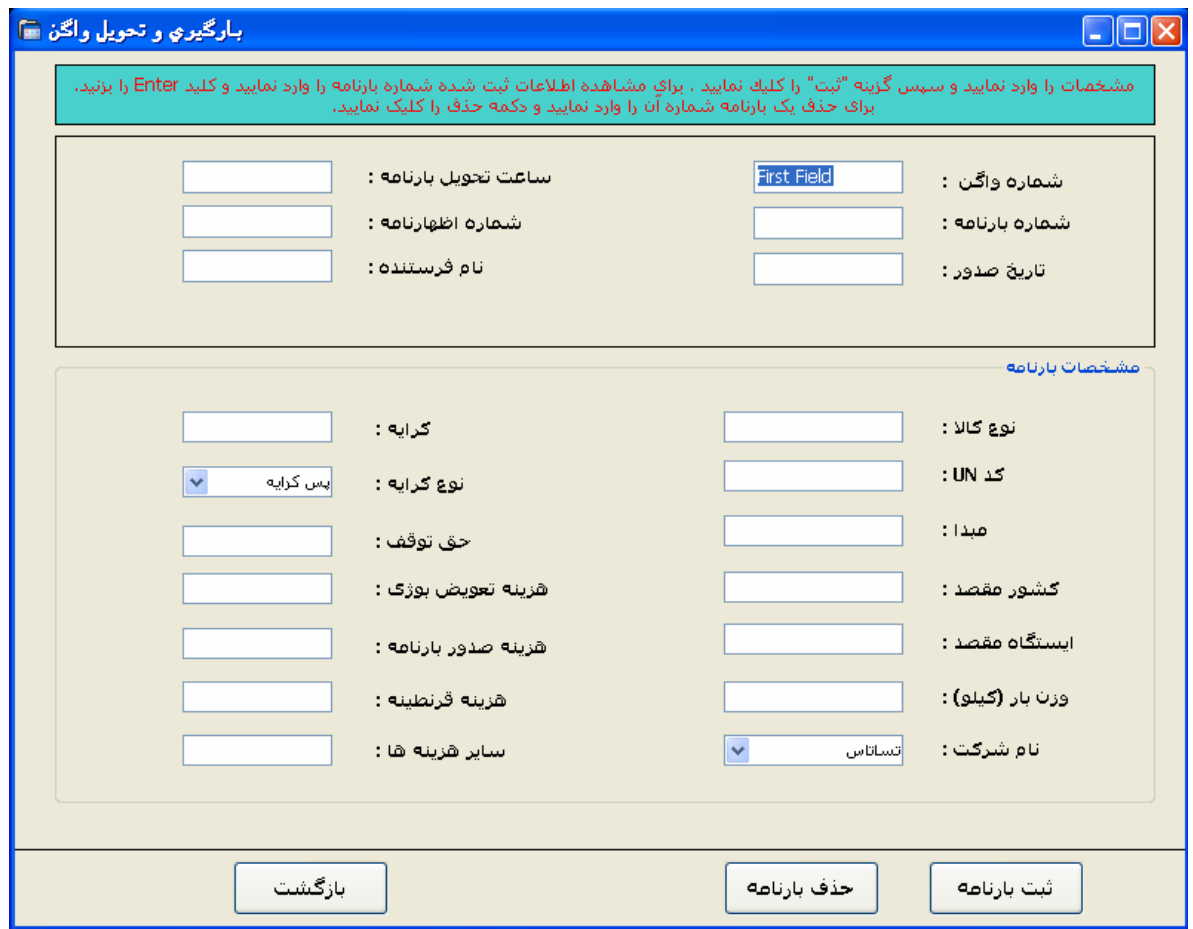

شکل ۴-۷: فرم بارگیری و تحویل واگن

- دکمه ثبت:

یس ازوارد کردن تمام اطلاعات فرم بارگیری گزینه ثبت اطلاعات را وارد جدول Bargiriدریایگاه داده می كند.

– دکمه بازگشت :

فرم رامي بندد.

فیلد شماره بارنامه دراین فرم فیلداصلی جدول درپایگاه داده است یعنی وقتی که کاربر شماره بازنامه را وارد کند وکلید اینتر را بزند اگر بارنامه ای قبلا ثبت شده باشد اطلاعات آن رادر فیلد هانمایش می دهد وهمچنین اگر شماره بازنامه ای که کاربروارد کرده است درداخل جدول Bargiri وجود نداشته باشد این پیغام به کاربر نمایش داده می شود به این معنی که شماره بارنامه وارد شده اشتباه می باشد .

دکمه باز گشت هم برای بسته شدن فرم وانصراف ازثبت اطلاعات بارگیری تعبیه شده است ودرصورتی که برروی هرکدام از فیلدها باشیم و دکمه ESC روی صفحه کلید را بزنیم فرم بسته می شود.فرم بار گیری واطلاعاتش دراصل جزءفعالیتهای اصلی شرکت محسوب می شود یعنی تاقبل از مرحله بارگیری دراصل شرکت فعالیتی انجام نداده است بارگیری جزءفعالیت اصلی وعمل شرکت درسیستم محسوب می شود.

## ٤-١-٨- فرم ورودي واگن :

توضيحات :

دراین فرم هرواگنی که آماده برای بارگیری است اطلاعات آن وارد این فرم می شودکه فیلدهای آن شامل شماره واگن و تاریخ ورود و نوع واگن وتاریخ خاتمه تعمیر می باشد.

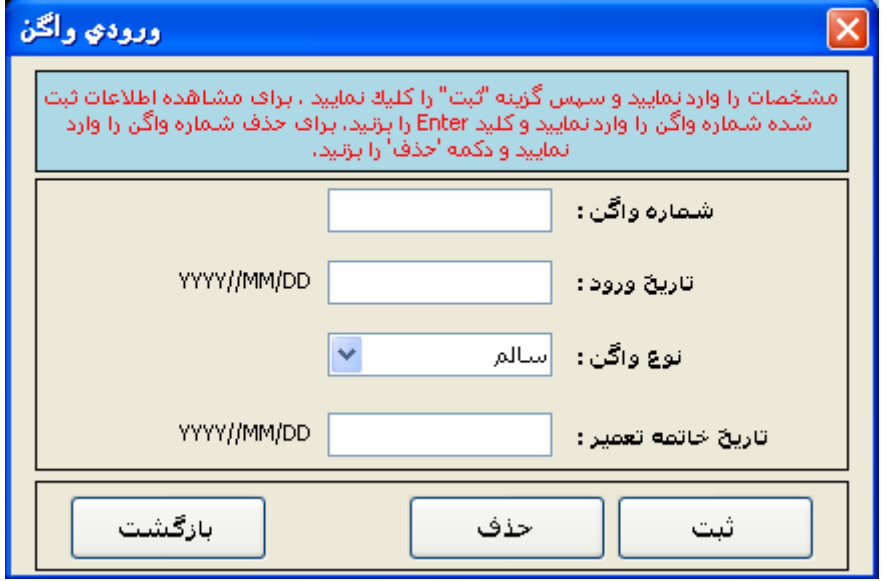

شكل ۴-۸ : فرم ورودي واگن

دكمه ثت:

پس از واردکردن این اطلاعات و زدن این دکمه اطلاعات درجدول Enter\_vagon درپایگاه داده

نگهداری SOV<del>C</del> می شود.

دکمه بازگشت برای انصراف از ثبت وبستن فرم می باشد.

## ٤-١-٩- فرم گزارشات :

توضيحات:

این فرم شامل سربرگ های مختلفی است که درهر سربرگ گزارشگیری براساس پارامتر خاصی صورت می گيرد.

١. سربرگ " براساس نام شركت" :

این سربرگ شامل سه فیلد است که یکی نام شرکت ودو فیلد دیگر \*\*\*تاریخ را نشان می دهد. دکمه گزارش هم کار نمایش دادن اطلاعات در جدول را نشان می دهد . اطلاعات شامل فعالیت های شرکت است که در جدول Bargiri در پایگاه داده ثبت شده است .

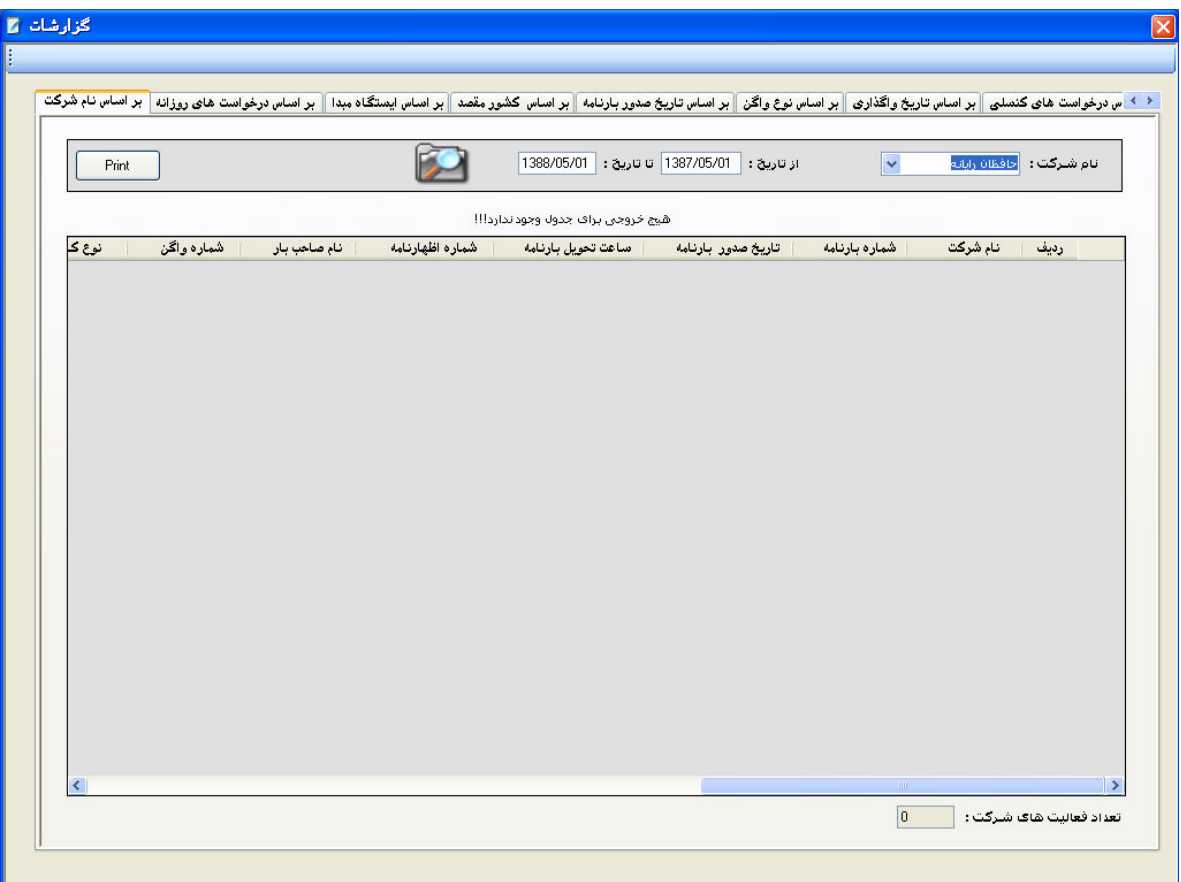

شکل ۴-۹ : فرم گزارشات/بر اساس نام شرکت

## ۲. سربرگ " گزارش براساس درخواست های روزانه و …. ":

در این سربرگ تاریخ را وارد می کنیم و سپس یکی از انواع درخواست را که روزانه ، هفتگی ، ماهانه و سالانه می باشد مشخص می شود و پس از زدن دکمه گزارش اطلاعات در جدول نشان داده می شود وتعداد رکوردهای بدست آمده نیز در زیر جدول نمایش داده می شود .

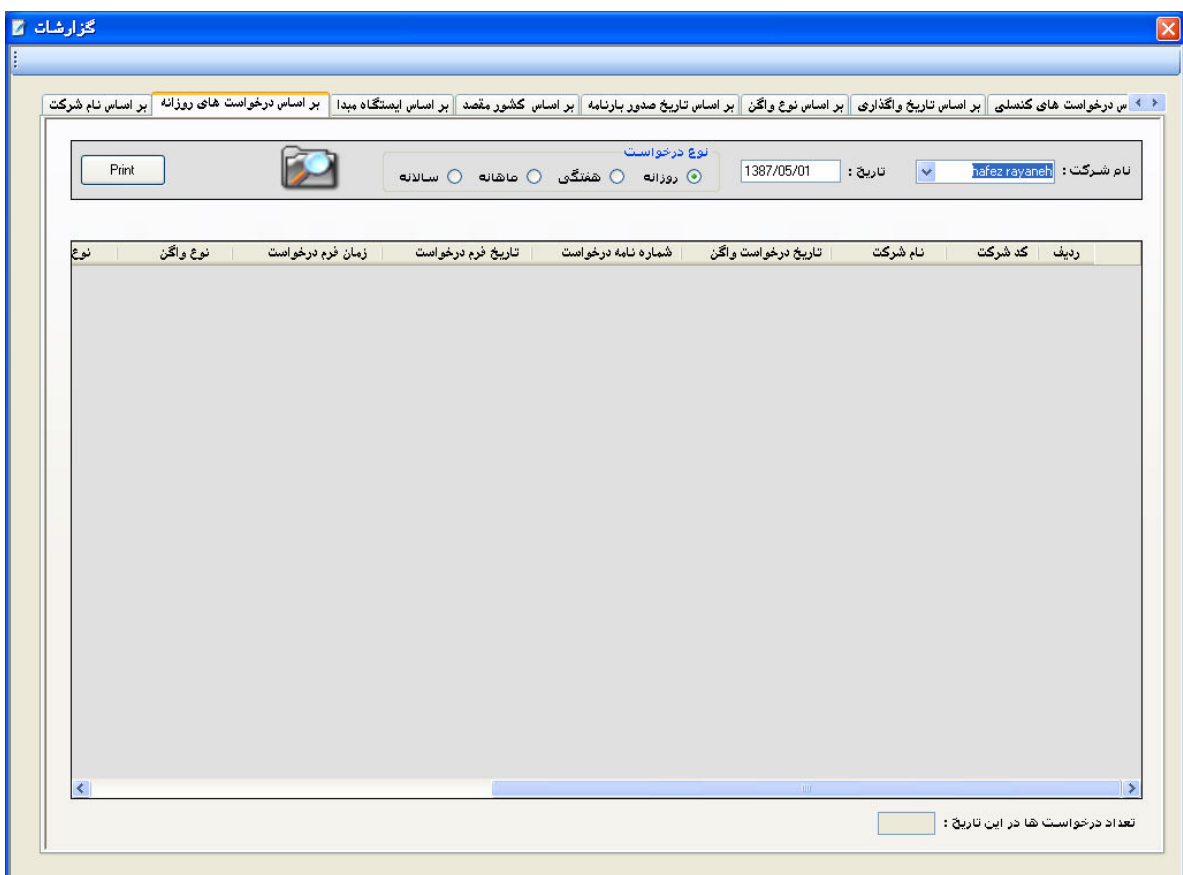

شکل ۴-۱۰: فرم گزارشات/بر اساس درخواست های روزانه

## ۳. گزارش براساس ایستگاه مبدأ:

اين صفحه شامل سه فيلد است :

در یک فیلد ایستگاه مبدأ را وارد می کنیم و دو فیلد دیگر زنج تاریخ را مشخص می کند که این تاریخ مربوط به تاریخ صدور بازنامه می باشد . با زدن دکمه گزارش که کنار فیلدهاست اطلاعات در جدول نمایش داده می شود و در پایین جدول هم فیلد تعداد رکوردها نشان داده خواهد شد .

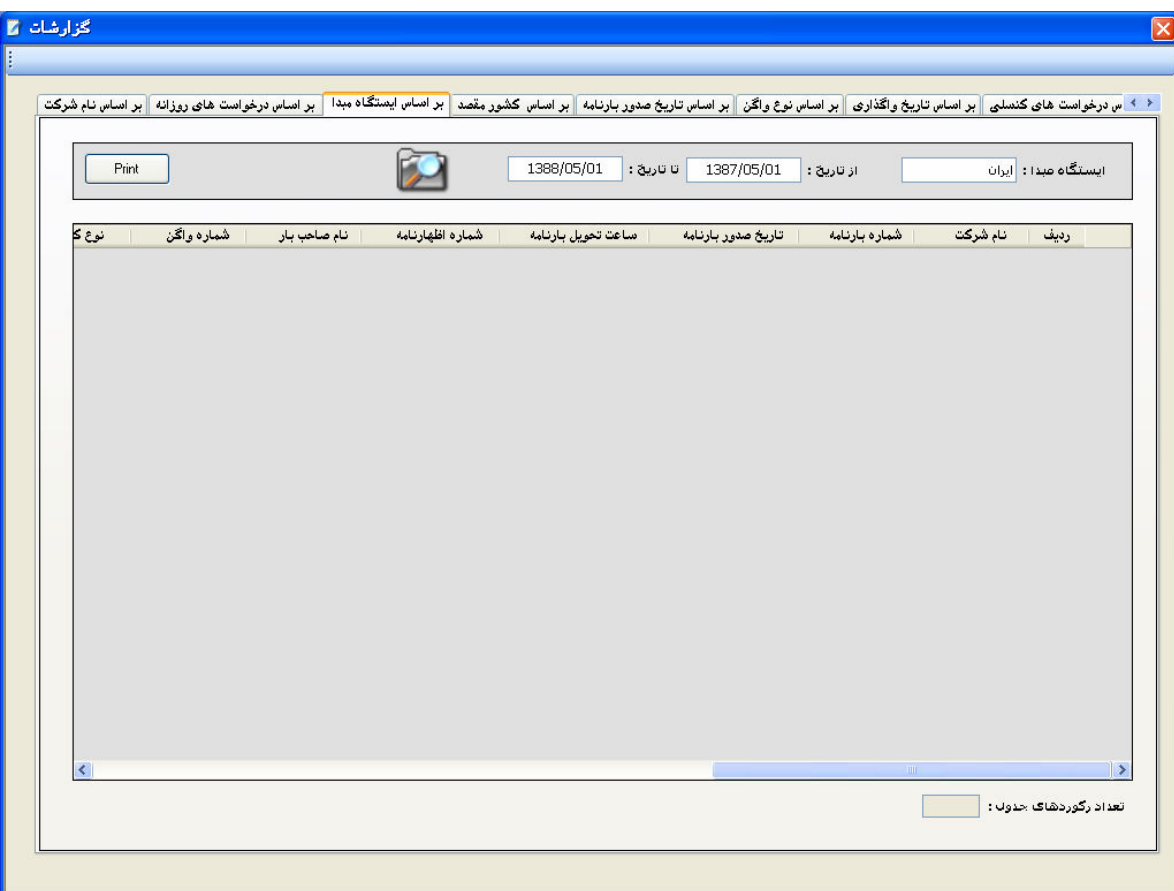

#### شکل ۴-۱۱: گزارش بر اساسایستگاه مبدا

۴. گزارش گیری براساس کشور مقصد : در این صفحه سه فیلد برای وارد کردن اطلاعات داریم :

–فیلد کشور مقصد : برای وارد کردن کشور مقصد

– فیلد تاریخ اول : تاریخ اول را برای زنج تاریخ مشخص می کند

– فیلد تاریخ دوم : تاریخ دوم را برای زنج تاریخ مشخص می کند

با زدن دکمه گزارش گیری انجام شده و اطلاعات در جدول نمایش داده می شود و تعداد فعالیت ها در انتها زیر جدول نمایش داده می شود .

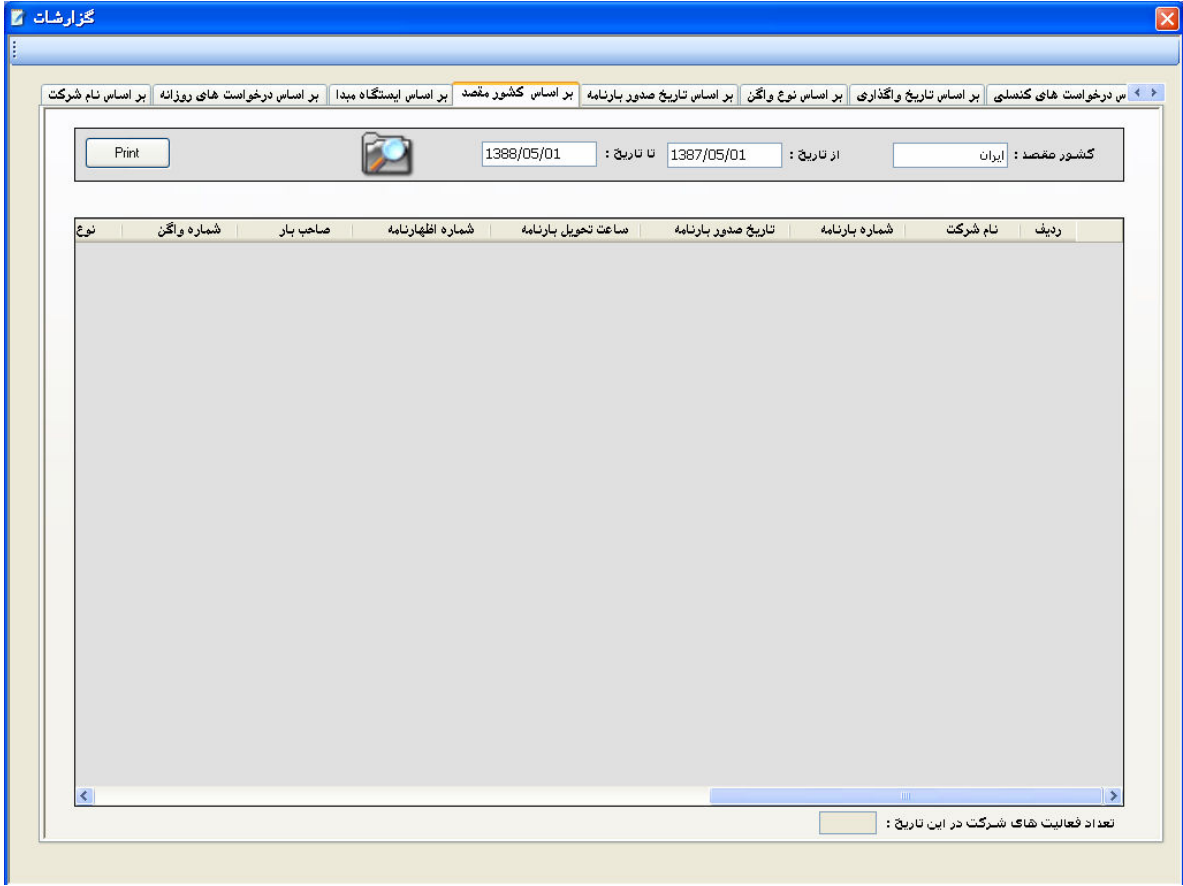

شکل ۴-۱۲: گزارش بر اساس کشور مقصد

۵. گزارشگیری براساس تاریخ صدور بارنامه :

توضیحات : دراین سربرگ دوفیلد برای اطلاعات داریم که فقط برای مشخص کردن زنج تاریخ تعبیه شده است .

– فیلد تاریخ اول :

– فیلد تاریخ دوم :

با زدن دکمه گزارش گیری اطلاعاتی که تاریخ صدور بارنامه آنها بین این دو تاریخ باشند در جدول نشان داده

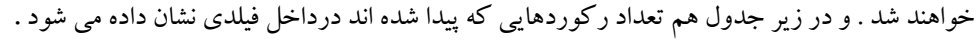

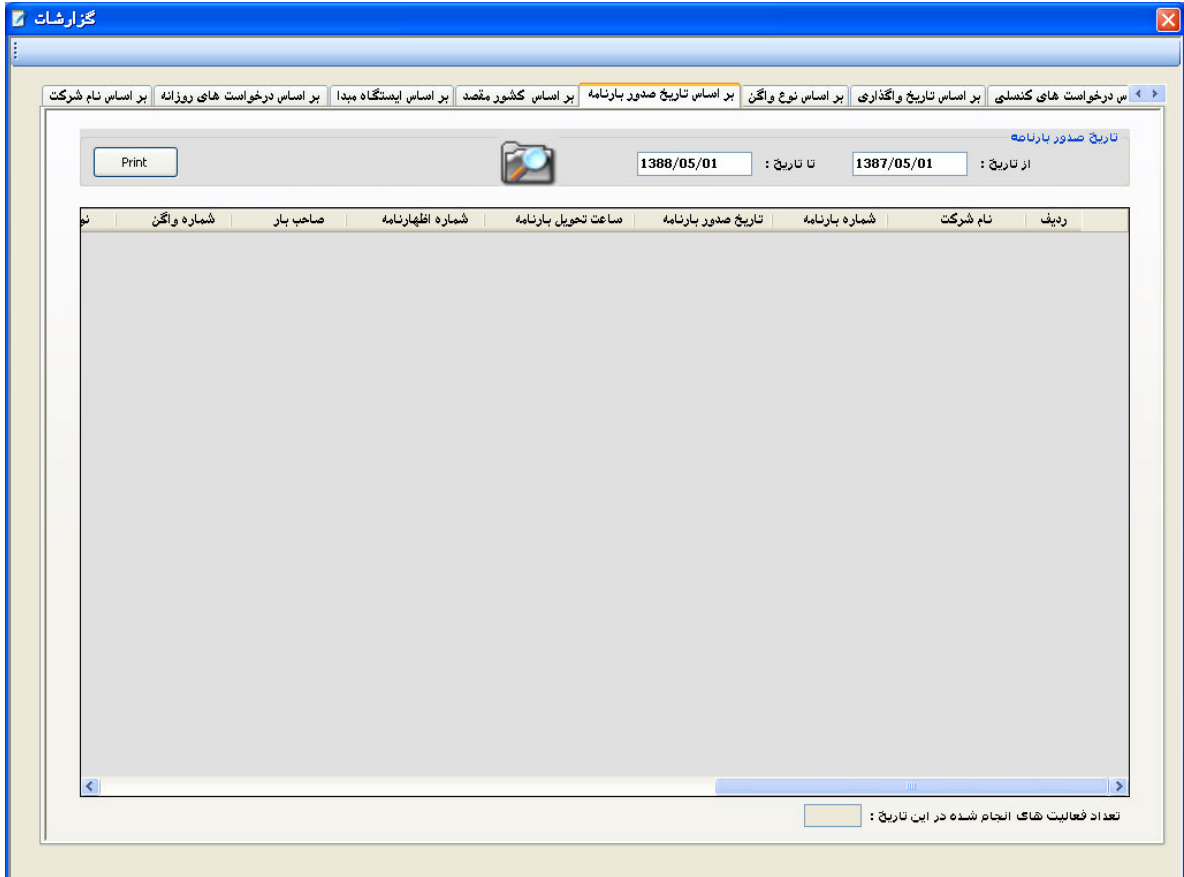

شکل ۴-۱۳: فرم گزارش بر اساس تاریخ صدور بارنامه

۶. گزارش گیری براساس نوع واگن : این سربرگ شامل سه فیلد برای ورود اطلاعات است که در فیلد اول نوع واگن مشخص می شود و دو فیلد دیگر رنج تاریخ را مشخص می کند . یک دکمه هم برای گزارش گیری داریم .

در هر کدام از سربرگ های فرم گزارشات درکنار دکمه گزارش گیری یک دکمه هم برای printوار گرفته است که با زدن این دکمه اطلاعات داخل Data Grid به فرم print برای چاپ اطلاعات فرستاده می شود .

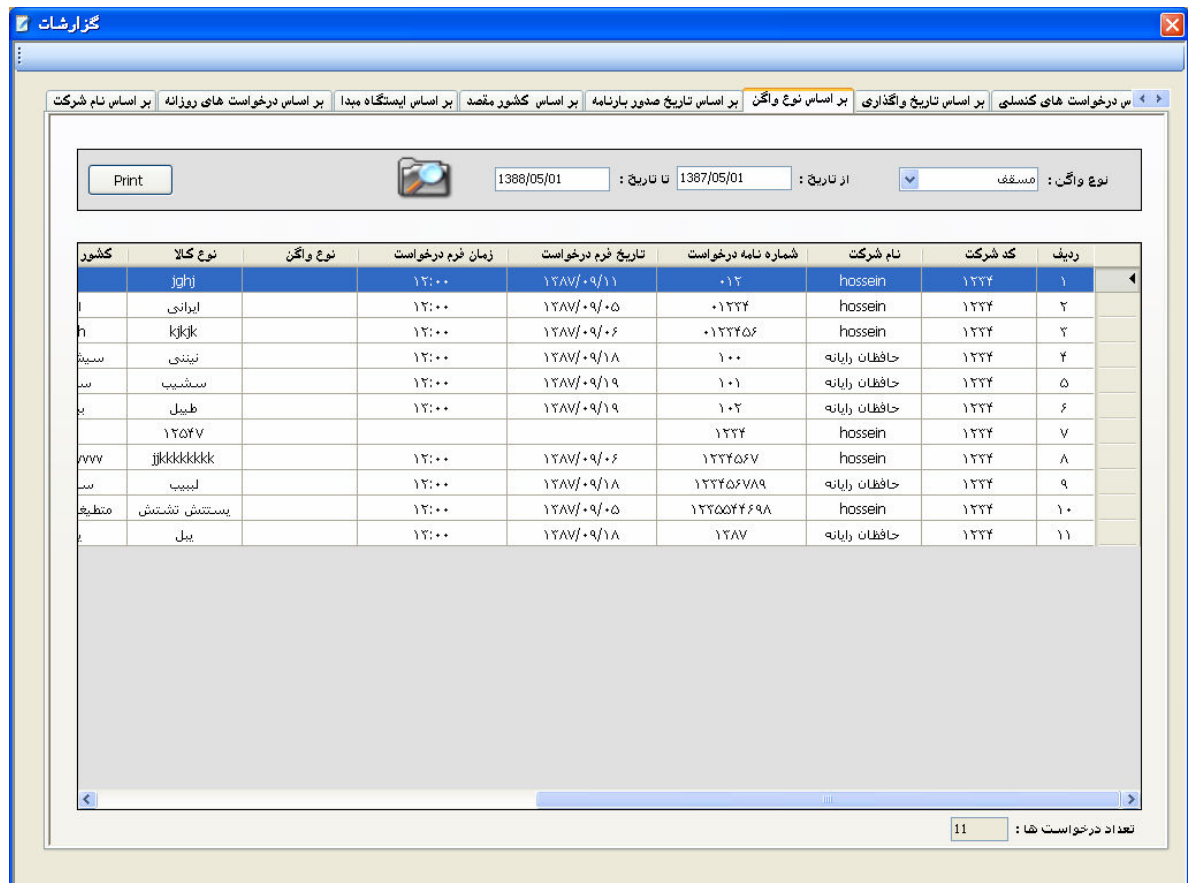

شکل ۴-۱۴: فرم گزارشات/ بر اساس نوع واگن

۷. گزارش گیری براساس تاریخ واگذاری :

در این سربرگ پس از وارد کردن رنج تاریخ که همان تاریخ واگذاری می باشد لیست تمام درخواست هایی که در این رنج به آنها واگن واگذار شده است در این سر برگ نمایش داده می شود:

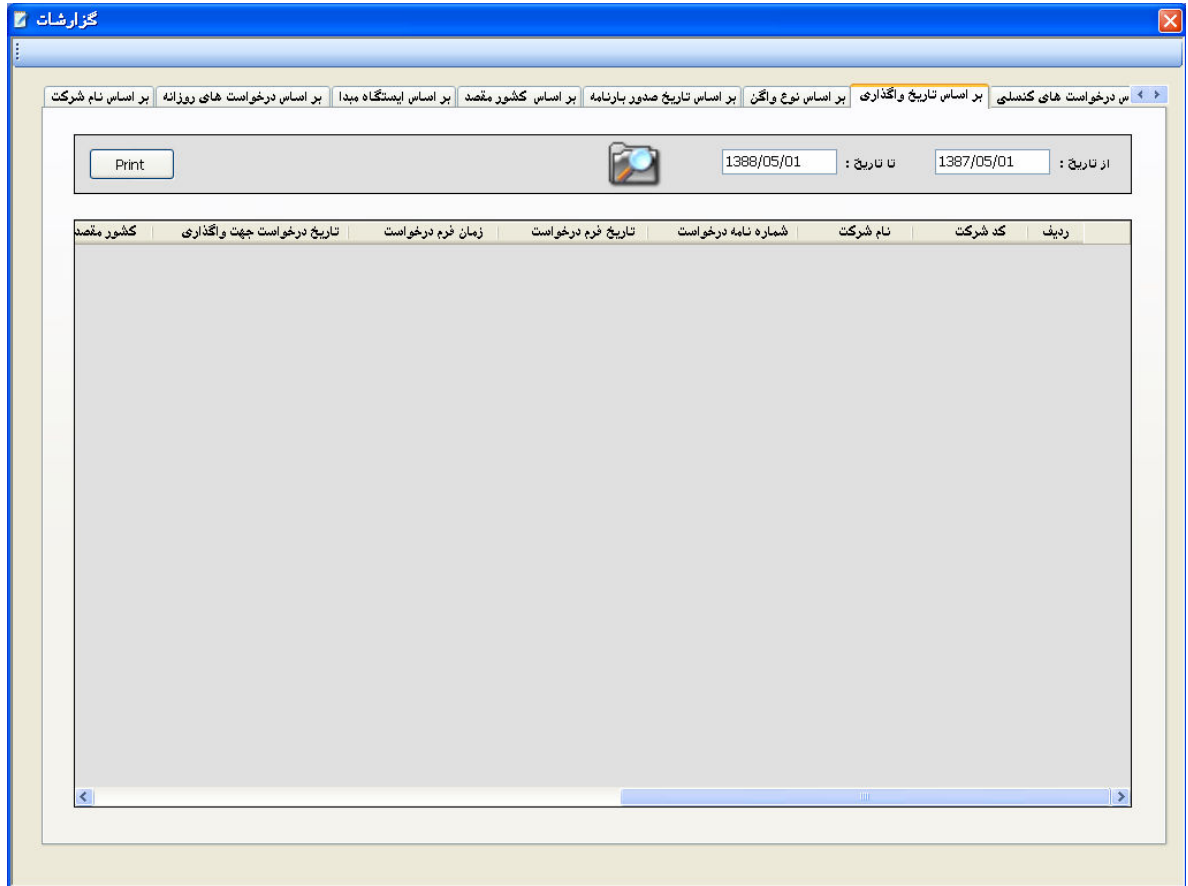

شکل ۴-۱۵: فرم گزارشات/بر اساس تاریخ واگذاری

۸ گزارشگیری بر اساس درخواست های کنسلی:

در این سربرگ مشخص می کنیم که کدام درخواست ها را برای ما نمایش دهد آنهایی که کنسل شده اند یا نشده اند

و یا انتقال تاریخ داشته اند یه نداشته اند. همچنین رنجی برای تاریخ داریم که آن تاریخ تاریخ واگذاری می باشد.

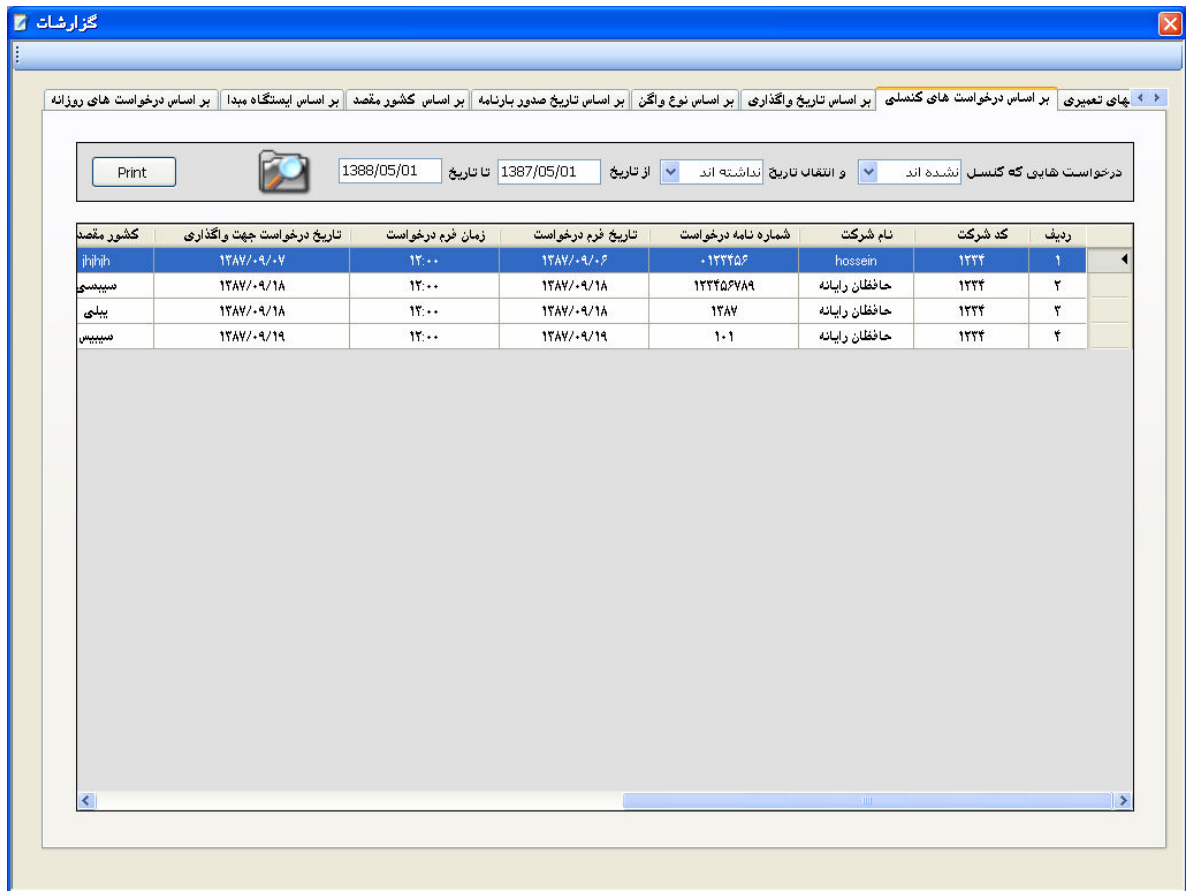

شکل ۴-۱۶: فرم گزارشات/بر اساس درخواستهای کنسلی

۹. گزارش واگنهای تعمیری :

در این سربرگ لیست تمام واگنهای تعمیری و سالم که در رنج تایخی که کاربر وارد کرده است وارد سیستم شده اند

نمایش داده می شود.

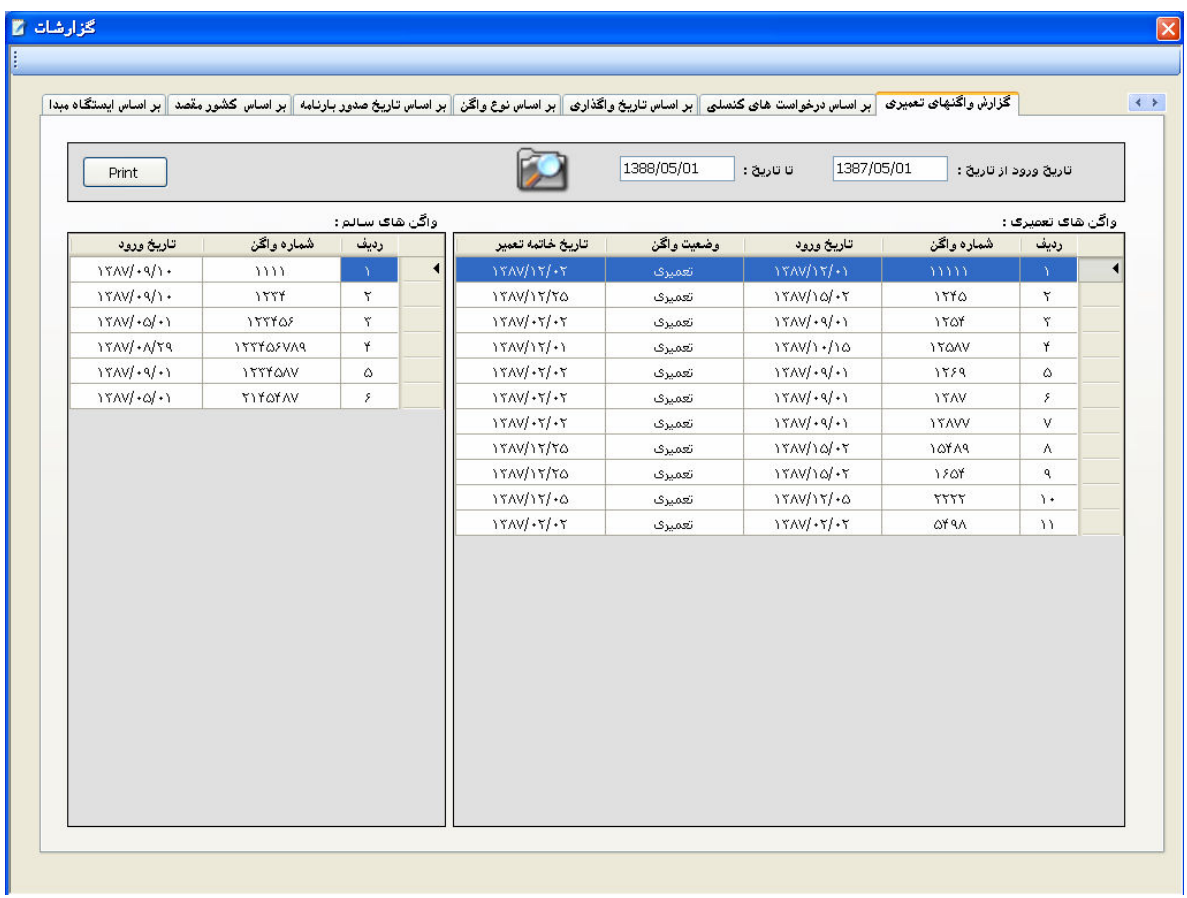

شکل ۴-۱۷: فرم گزارشات/گزارش واگنهای تعمیری

# ٤-١٠-١٠ فرم جستجو :

این فرم شامل سه سربرگ می باشد که هر کدام جستجو براساس معیار خاصی می باشد . که شامل سه سربرگ مى باشد .

١. جستجو براساس نام شركت :

در این سربرگ یک فیلد برای وارد کردن اطلاعات بیشتر نداریم که در داخل فیلد نام شرکت را وارد میکنیم .

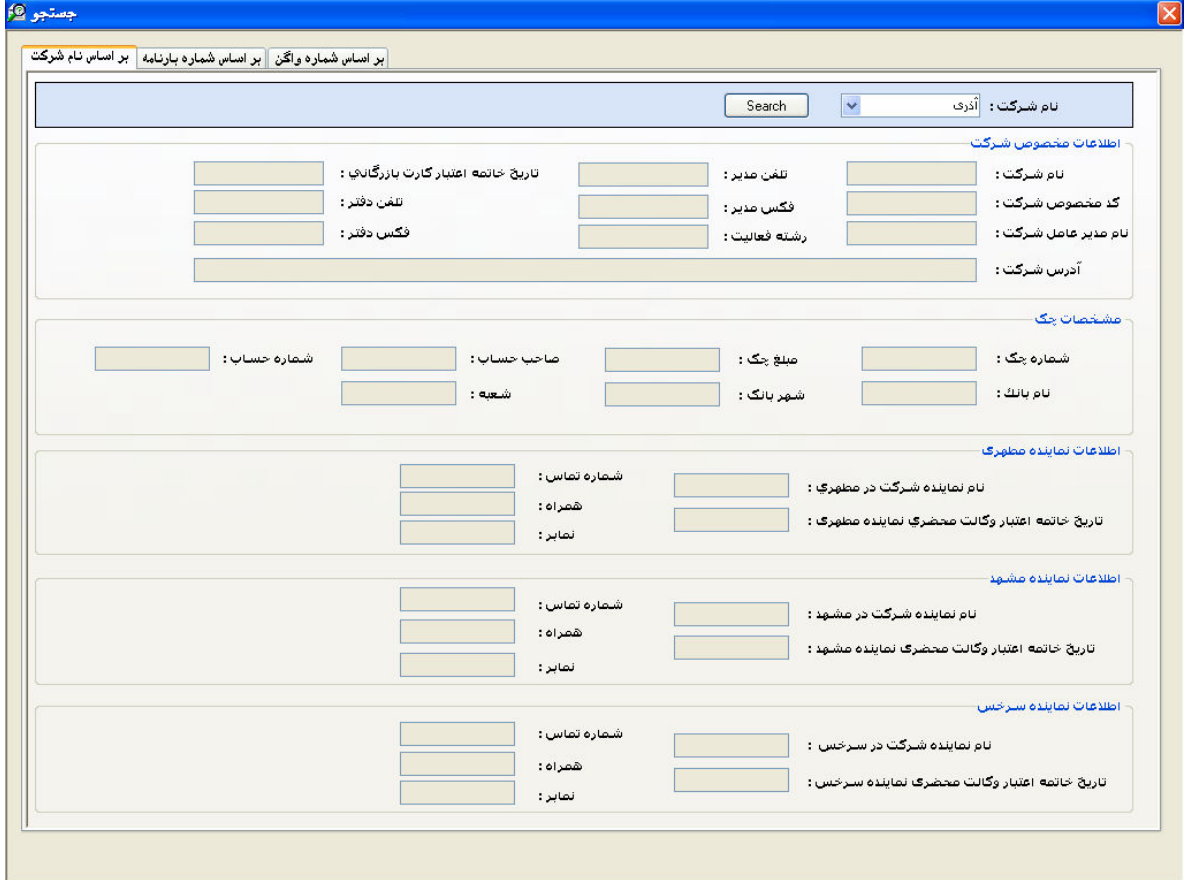

شکل ۴-۱۸: فرم جستجو/بر اساس نام شرکت

دکمه " Search " : بعد از وارد کردن نام شرکت و زدن این دکمه تمام اطلاعات ثبت شده شرکت در جدول Company - Folder را نمایش می دهد .

۲. جستجو بر اساس شماره بارنامه :

دراین سربرگ یک فیلد برای وارد کردن اطلاعات داریم که درآن شماره بارنامه را وارد میکنیم و بعد ازوارد کردن شماره بارنامه و زدن دکمه Search تمام اطلاعات بارنامه در فرم نمایش داده می شود .

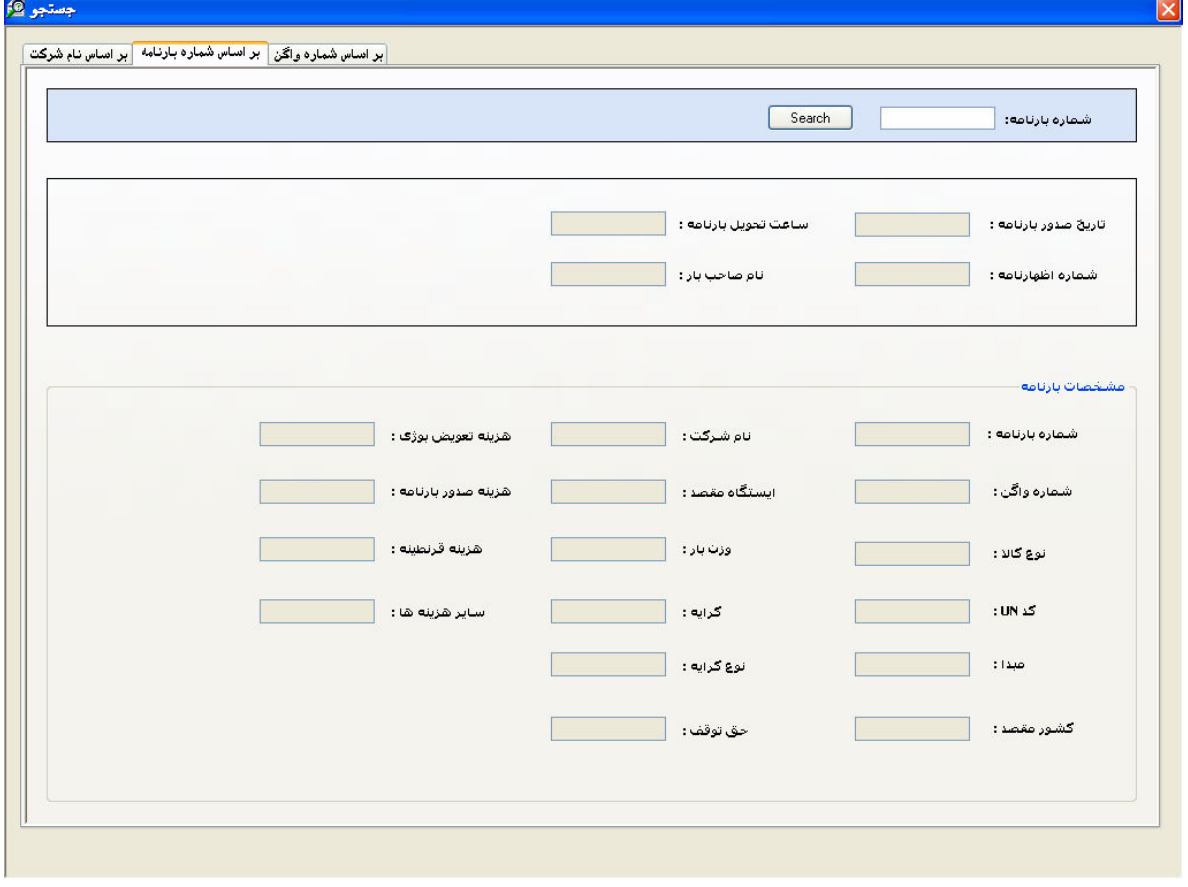

شکل ۴-۱۹: فرم جستجو/بر اساس شماره بارنامه

۳. جستجو براساس شماره واگن

در این فرم شماره واگن را در فیلد مخصوص که در بالای صفحه است وارد می کنیم و بعد از زدن دکمه

Search تمام اطلاعات واگن در فرم نمایش داده می شود .

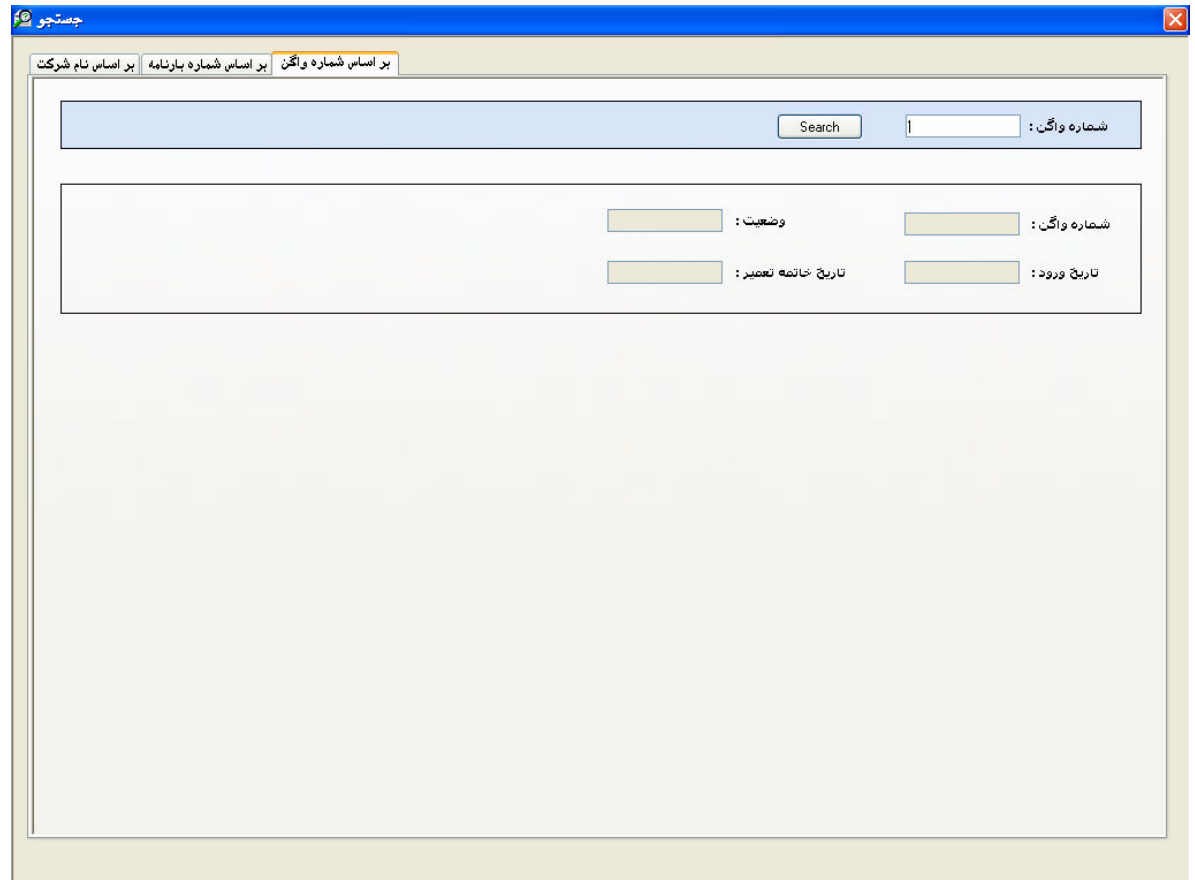

شکل ۴-۲۰: فرم جستجو/بر اساس شماره واگن

# ٤-١-١١- فرم وضعيت اتصال ( Connection status) :

این فرم هنگامی باز می شود که در فرم اصلی برنامه دکمه " تست اتصال " را کلیک کنیم و وضعیت اتصال به شبکه را با توجه به Connection string تعریف شده به صورت یک متن (text) نشان می دهد. دکمه Ok هم فرم را می بند د.

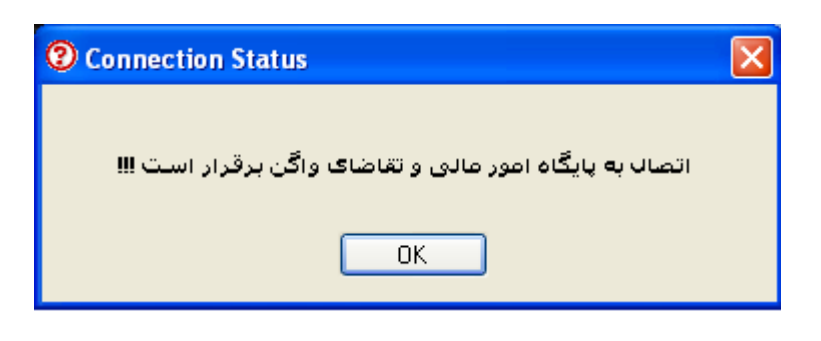

شكل ۴-۲۱: فرم وضعيت اتصال

# ٤-١-١٢- فرم تنظيمات كاربر (frmuser Account) :

این فرم برای تعریف کاربرانی که قرار است از این نرم افزار استفاده کنند طراحی شده است که شامل سه سربرگ است که به شرح زیر می باشد :

١. سربرگ "تعريف کاربر":

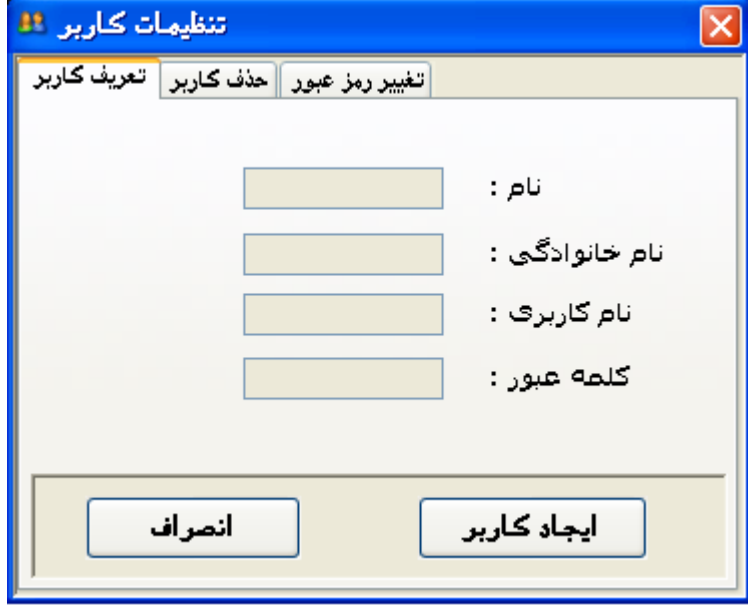

شكل ۴-۲۲: فرم تنظيمات كاربر/تعريف كاربر

در این صفحه می توان یک کاربر جدید تعریف نمود که برای این کار باید نام ، نام خانوادگی ، نام کاربری و گلمه عبور را واردنماید . پس از وارد کردن اطلاعات و زدن دکمه " ایجاد کاربر " در صورتی که این کاربرقبلاً برای سیستم تعریف نشده باشد به لیست کاربران تعریف شده اضافه می شود .

٢. سربرگ "حذف کاربر ":

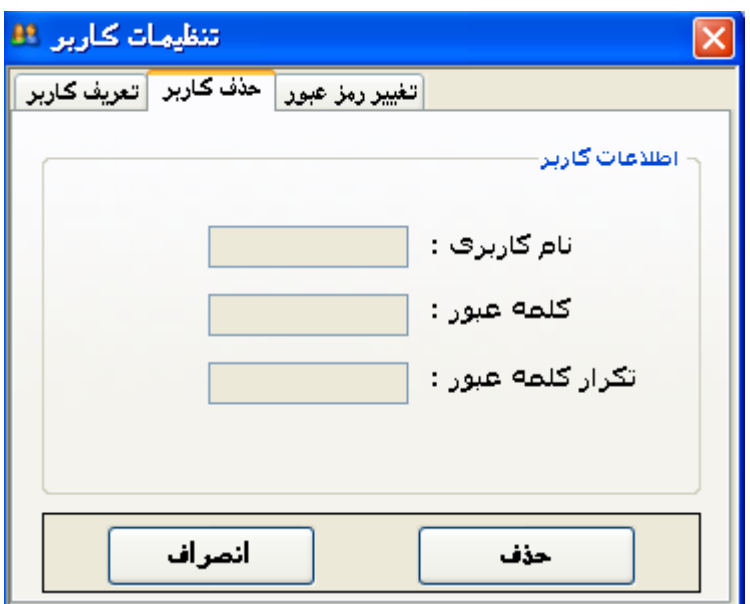

شکل ۴–۲۳: فرم تنظیمات کاربر/حذف کاربر

دراین صفحه کاربر پس از واردکردن اطلاعات در قسمت اطلاعات کاربر و زدن دکمه"حذف" میتواند کاربری که قبلاً به لیست کاربران اضافه شده است را حذف کند . دکمه انصراف برای بستن فرم استفاده شد ه است .

۳. سربرگ " تغییر رمز عبور " :

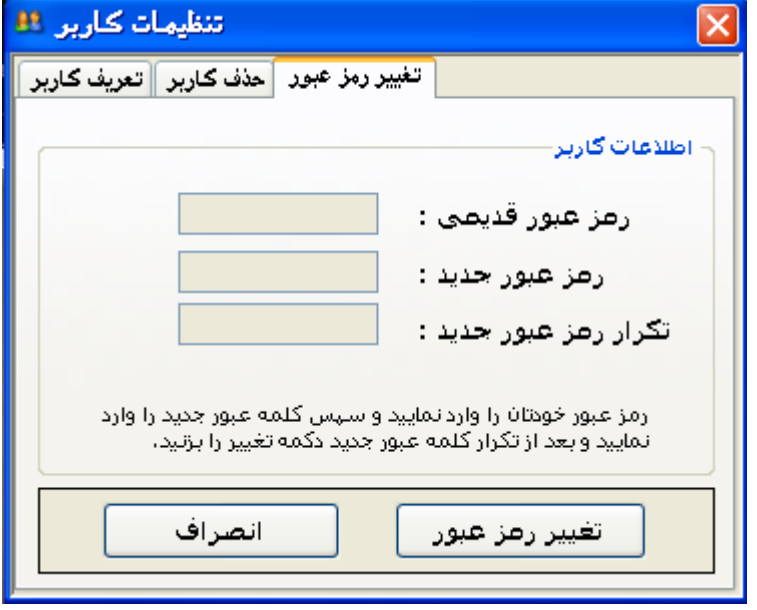

شکل ۴-۲۴: تنظیمات کاربر/تغییر رمز عبور

در این صفحه پس از وارد نمودن اطلاعات کاربر وزدن دکمه " تغییر رمز عبور" کاربر میتواند رمز عبور خود را تغيير دهد .

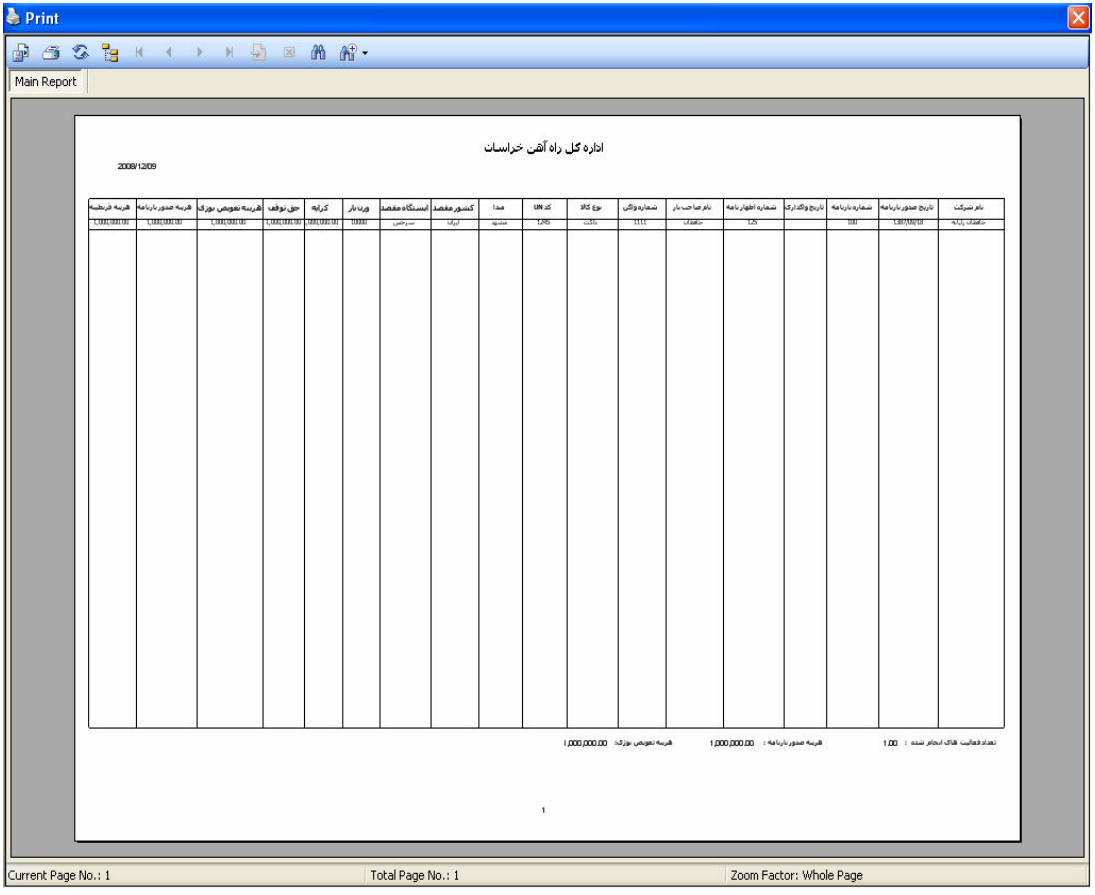

# ٤-١٣-١- فرم print ) print :

شكل ۴-۲۵: فرم پرينت

این فرم هنگامی باز می شود که در فرم گزارشات دکمه print که در کنار دکمه گزارش گیری واقع شده است زده شود ، پس اززدن این دکمه هر جدولی را که انتخاب کرده باشیم اطلاعاتش در این فرم (print ) نمایش داده می شود واز اینجا می توانیم بر روی اطلاعات داخل فرم ویرایش داشتهباشیم و یاآن را چاپ کنیمو یا به صورت فایل در قسمتی از حافظه SAV<del>C</del> کنیم . و تنظیمات مربوط به چاپ اطلاعات را ازقبیل تنظیمات مربوط به اندازه صفحه ، نوع print و نصب آن و اندازه صفحه آن را ازهمین قسمت انجام دهیم و سپس از ویرایش صفحه در صورتی که printer دراختیار داشته باشیم میتوانیم با ذدن دکمه print اطلاعات را برای print به printer بفر سيتيم.

# ٤-١-١٤- فرم ليست تقاضاهاي اين تاريخ (Show Row Number) :

این فرم با زدن دکمه " شماره ردیف در لیست تقاضا " واقع در فرم درخواست واگن نشان داده می شود . پس از وارد کردن تاریخ در فرم درخواست واگن تمام تقاضاهایی که در آن تاریخ مشخص قرار است واگذار شوند را دراین لیست نشان می دهد . یعنی تاریخ که وارد می شود همان تاریخ جهت واگذاری واگن است و در این فرم یک label قرار دارد که شماره ردیف را نشان میدهد .

| ليست تقاضاهای اين تاريخ                        |                    |                           |               |          |       |                      |
|------------------------------------------------|--------------------|---------------------------|---------------|----------|-------|----------------------|
| تاريخ فرم درخواست                              | شماره نامه درخواست | تاریخ درخواست حهت واگذاری | نام شرکت      | کد شارکت | ارديف |                      |
| 1۳AV/+9/1A                                     | $\rightarrow$      | 18AV/+9/1A                | حافظان رايانه | ۱۳۳۴     | A.    | $\overline{\bullet}$ |
|                                                |                    |                           |               |          |       |                      |
|                                                |                    |                           |               |          |       |                      |
|                                                |                    |                           |               |          |       |                      |
|                                                |                    |                           |               |          |       |                      |
|                                                |                    |                           |               |          |       |                      |
|                                                |                    |                           |               |          |       |                      |
|                                                |                    |                           |               |          |       |                      |
|                                                |                    |                           |               |          |       |                      |
|                                                |                    |                           |               |          |       |                      |
|                                                |                    |                           |               |          |       |                      |
|                                                |                    |                           |               |          |       |                      |
|                                                |                    |                           |               |          |       |                      |
|                                                |                    |                           |               |          |       |                      |
|                                                |                    |                           |               |          |       |                      |
|                                                |                    |                           |               |          |       |                      |
|                                                |                    |                           |               |          |       |                      |
|                                                |                    |                           |               |          |       |                      |
| شماره ردیف در لیست نقاطا ۱ میباشد              |                    |                           |               |          |       |                      |
| $\overline{\left\langle \cdot \right\rangle }$ |                    |                           | $\rm III$     |          |       | $\vert$ >            |

شكل ۴-۲۶: فرم ليست تقاضاهاي اين تاريخ

# ٤-١-١٥- فرم " درخواست هاي اين تاريخ " (frm show Reqs) :

در فرم اصلی برنامه درمنوی ثبت اطلاعات یکی از گزینه های آن نمایش درخواست های امروز می باشد ، با کلیک بر روی این گزینه این فرم باز می شود . با زدن این گزینه تاریخ امروز سیستم به شمسی به فرم داده می شود و تمام درخواست های این روز در این فرم نمایش داده می شود و پس از خواندن اطلاعات هر درخواست کاربر میتواند با زدن تیک واگذاری مربوط به هر درخواست واگن واگن را به درخواست مربوط واگذار نماید .

پس از زدن هر تیک فرم واگذاری باز می شود و اطلاعات آن را کاربر باید وارد کند و گزینه ثبت را بزند .

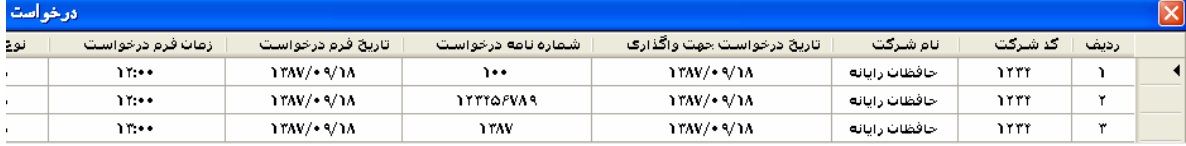

شکل ۴-۲۷: فرم درخواست های این تاریخ